FMV-BIBLO **NE** モデル**Uv**

# $\sqrt{2}$ ł,

Г. t.  $\circ$ FMV-BIBLO SDEB. |通23-1 3/10000 104  $V - BIBLONE$  $\blacksquare$ 顺

B3FH-5181-01

FUJITSU

1999年2月

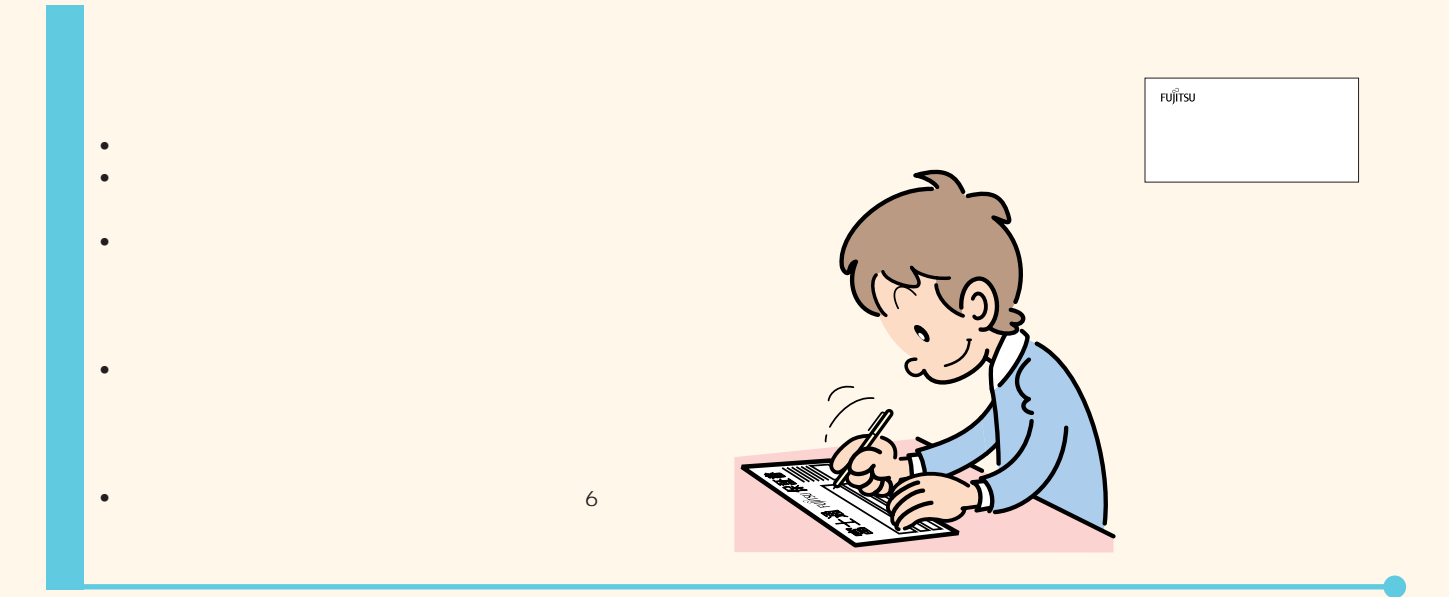

**FMV-BIBLO** 

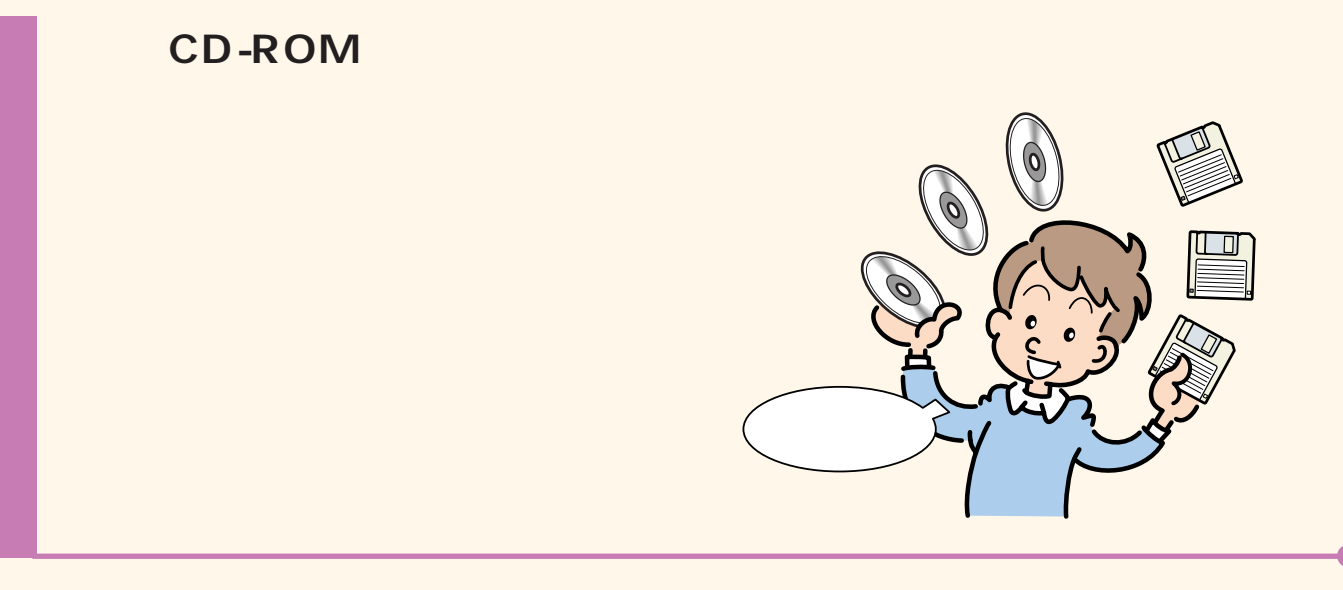

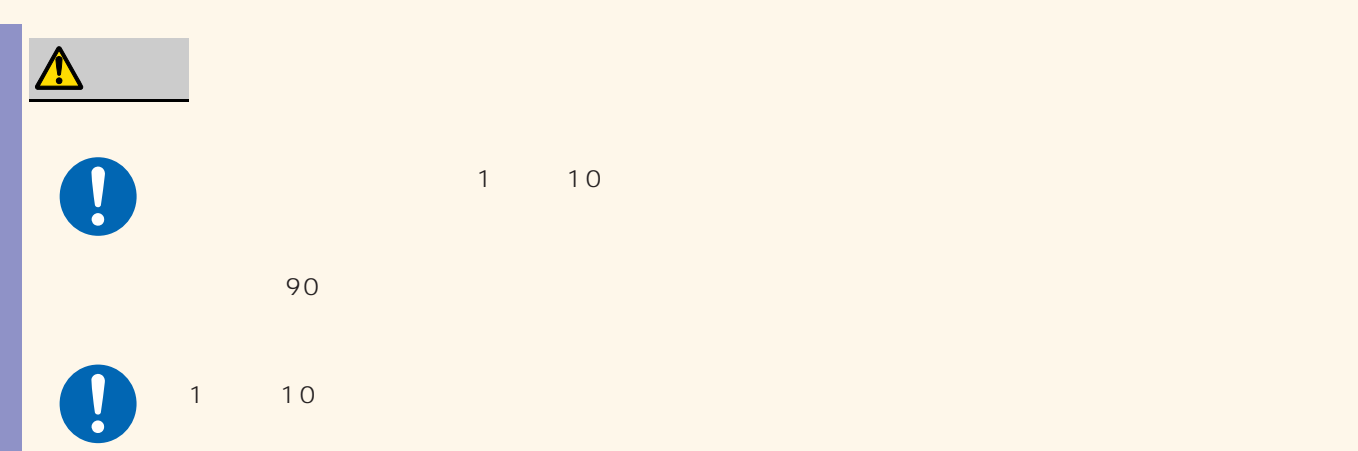

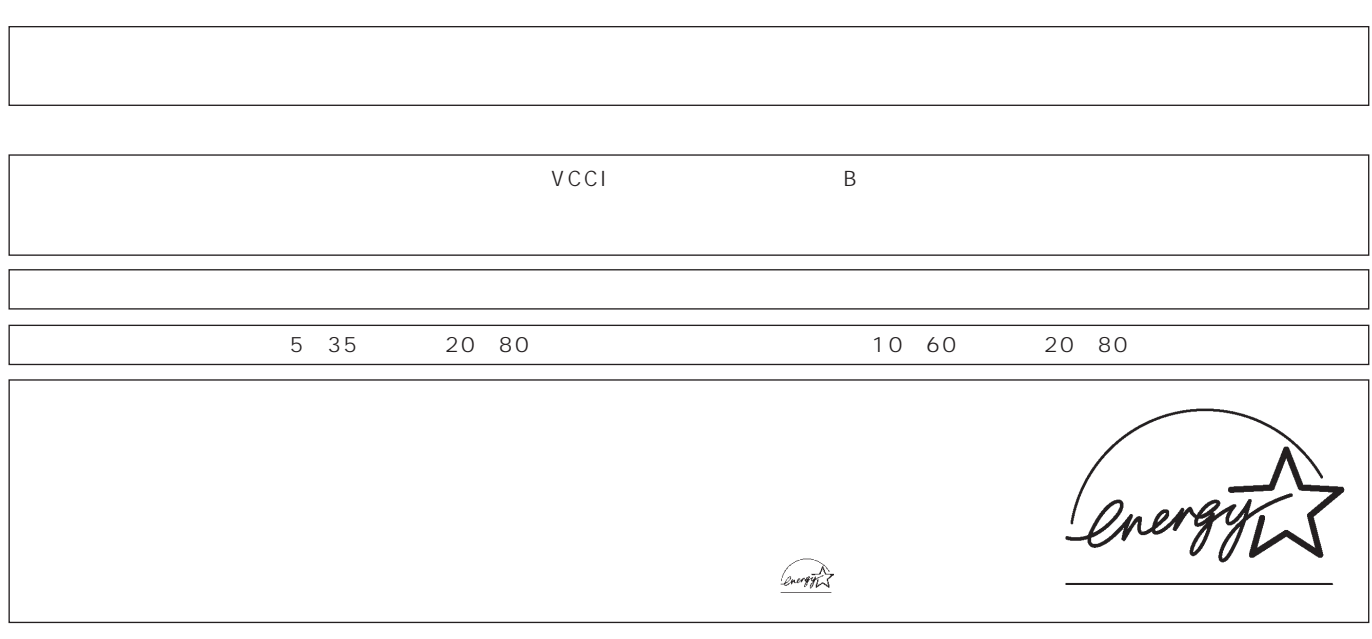

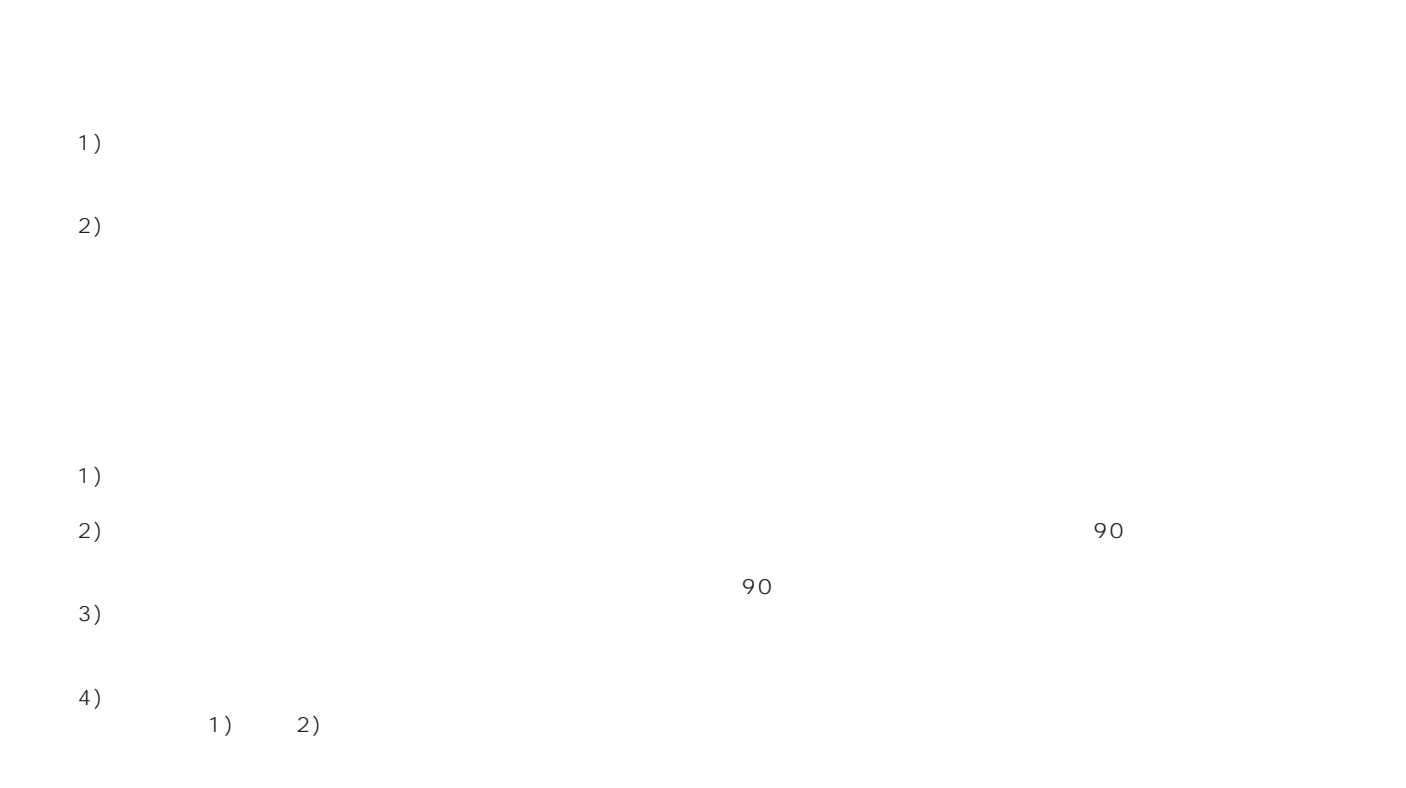

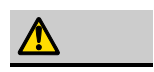

Г

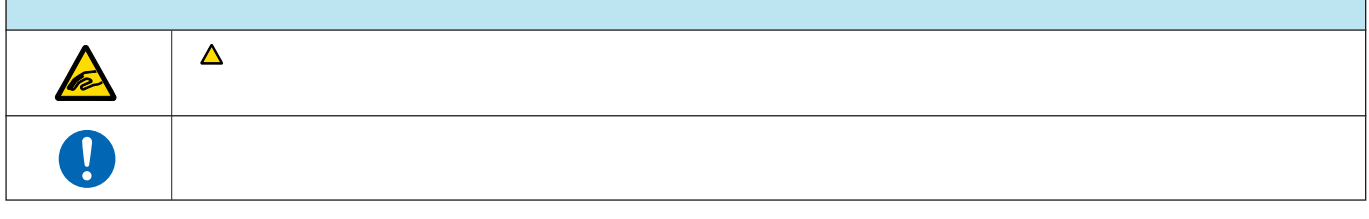

 $\overline{\phantom{a}}$ 

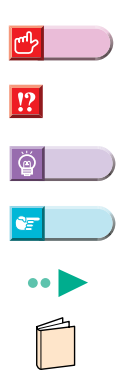

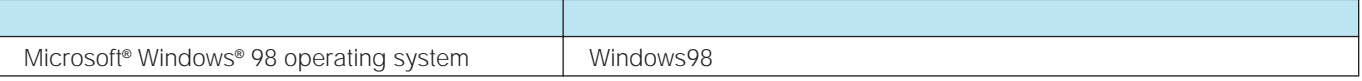

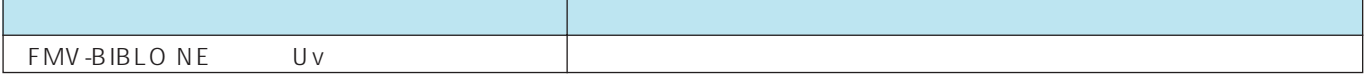

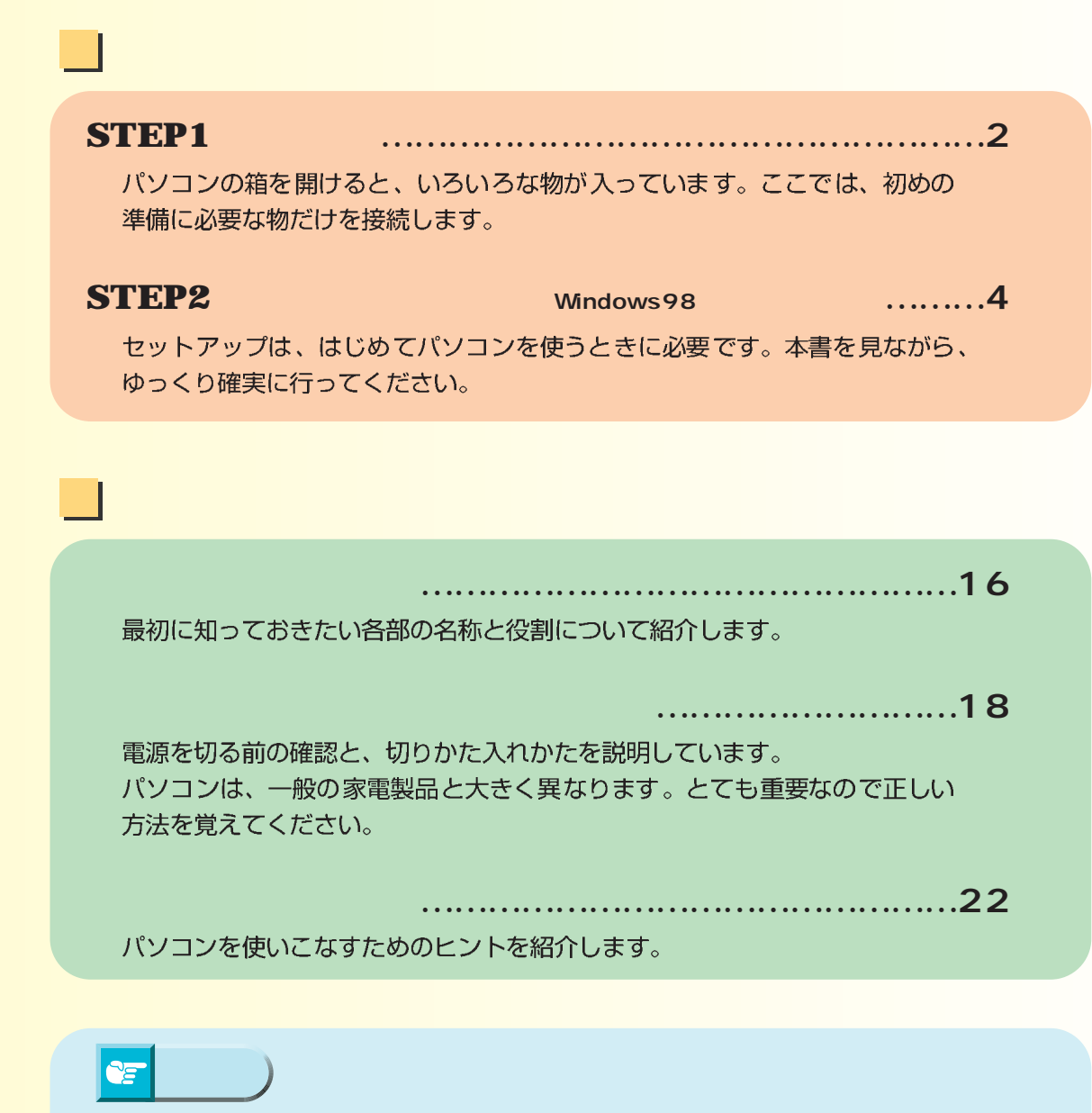

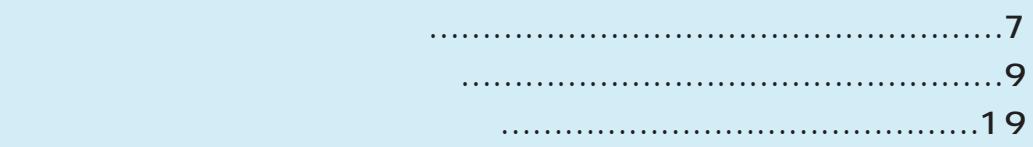

<span id="page-5-0"></span>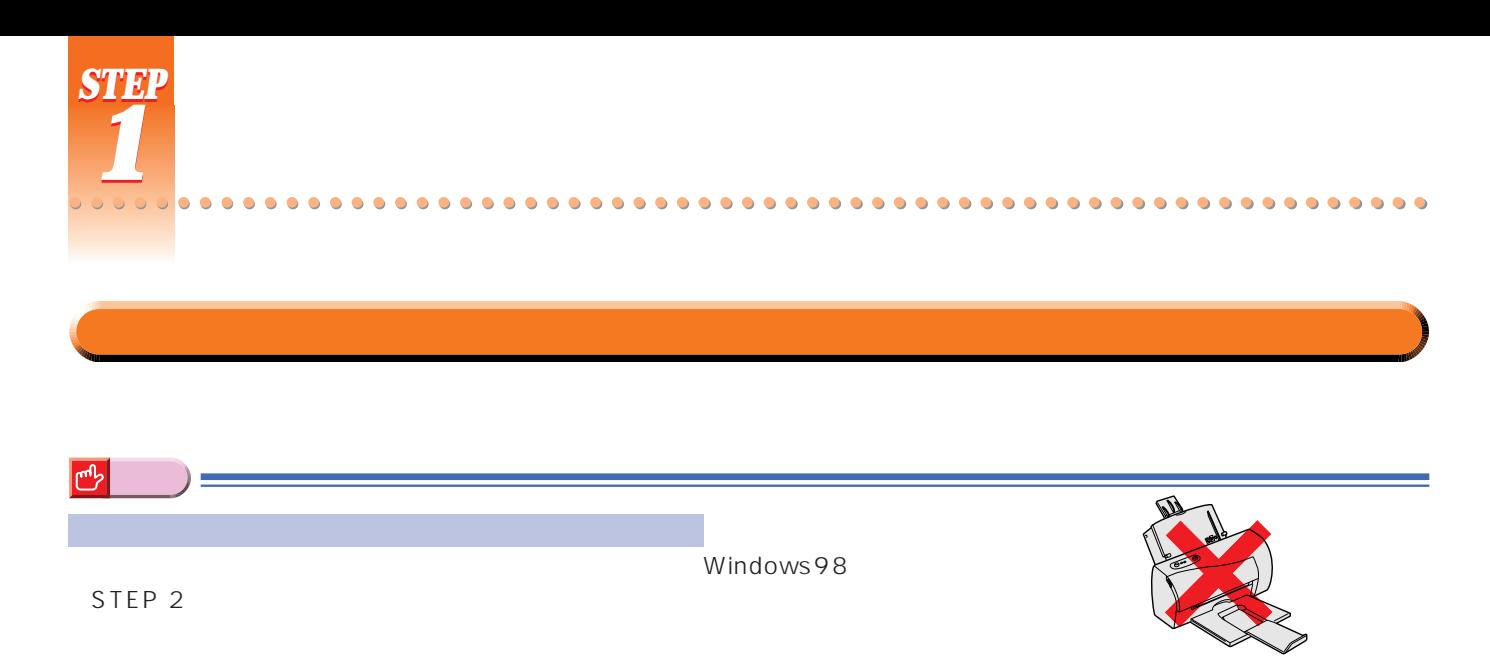

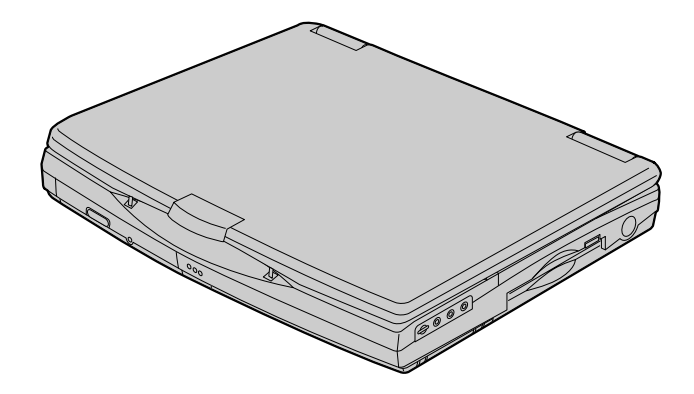

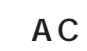

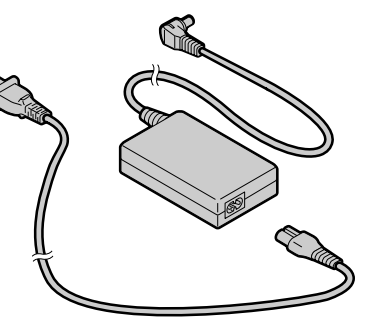

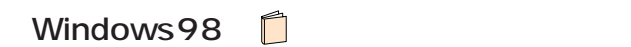

STEP 2

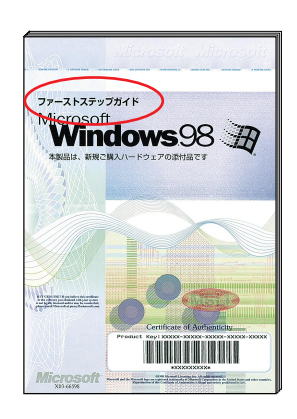

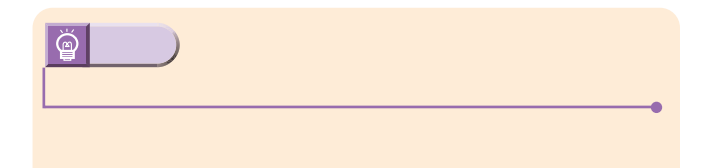

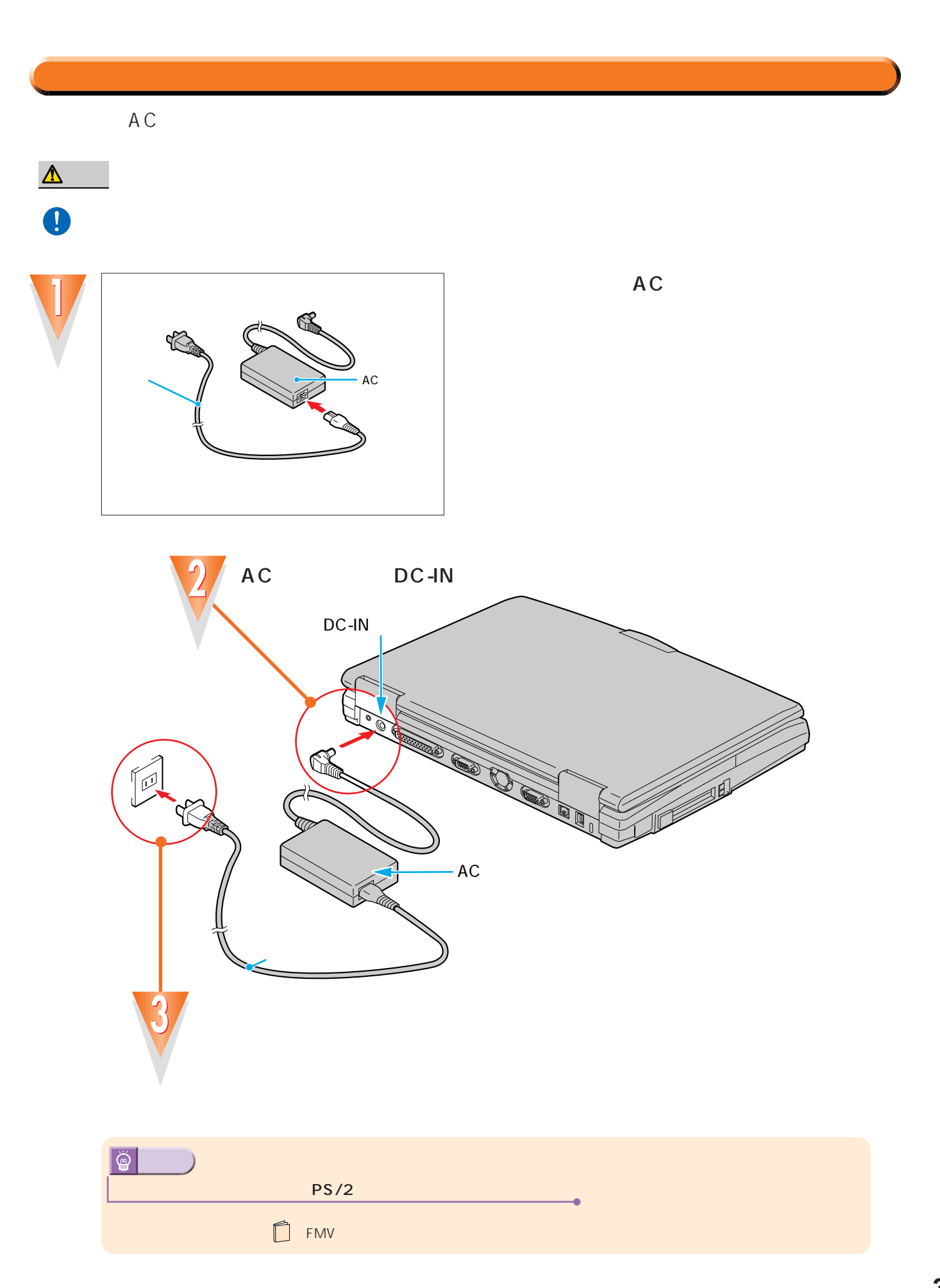

..........

 $\bullet$  $\bullet$  $\bullet$  $\bullet$ 

<span id="page-7-0"></span>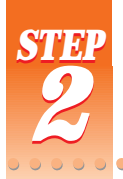

ここでは、初めて電源を入れたときに1回だけ行う事情について、初めて電源を入れたときに1回だけ行う事情についています。

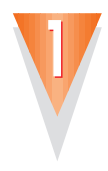

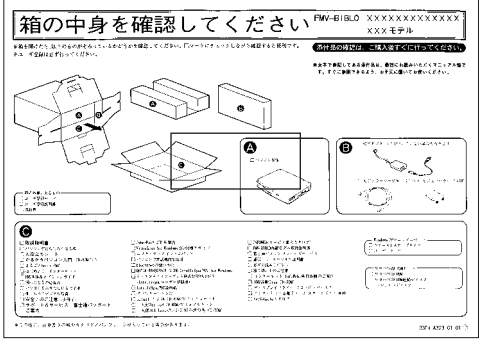

セットアップを始める前に

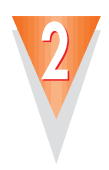

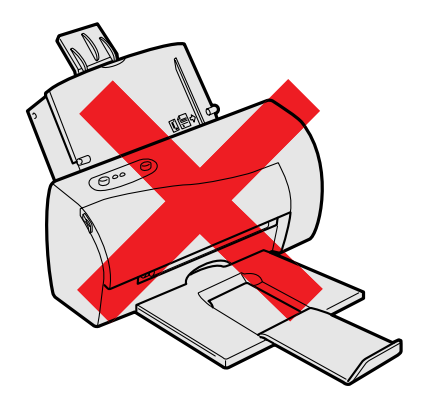

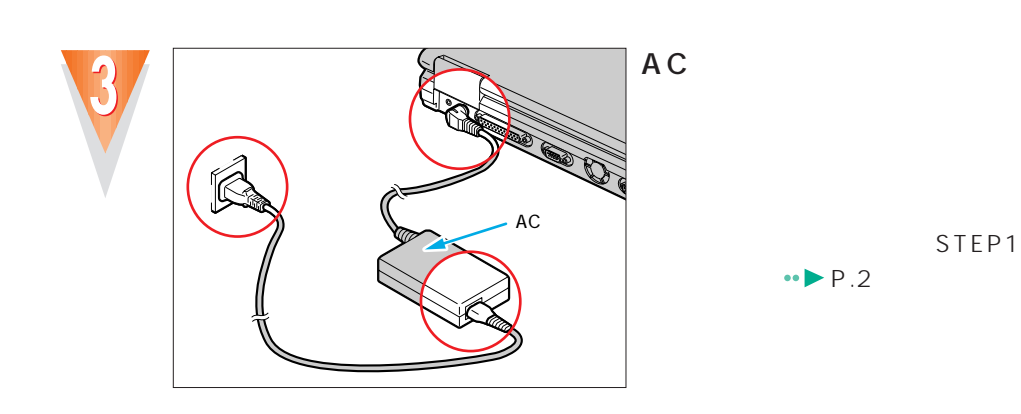

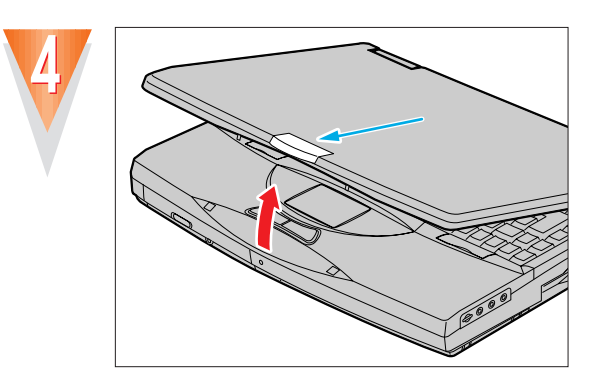

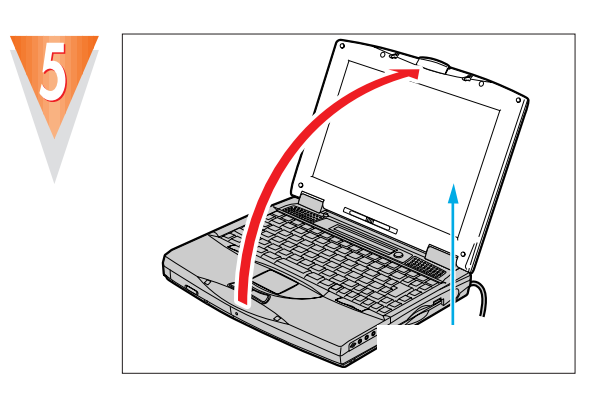

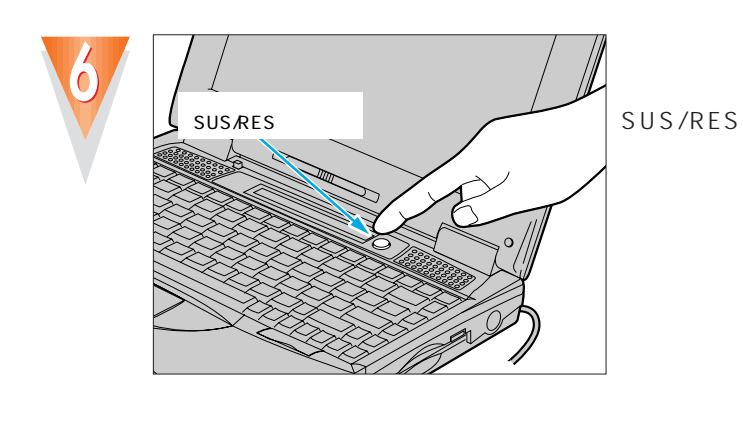

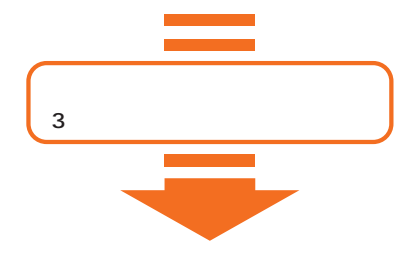

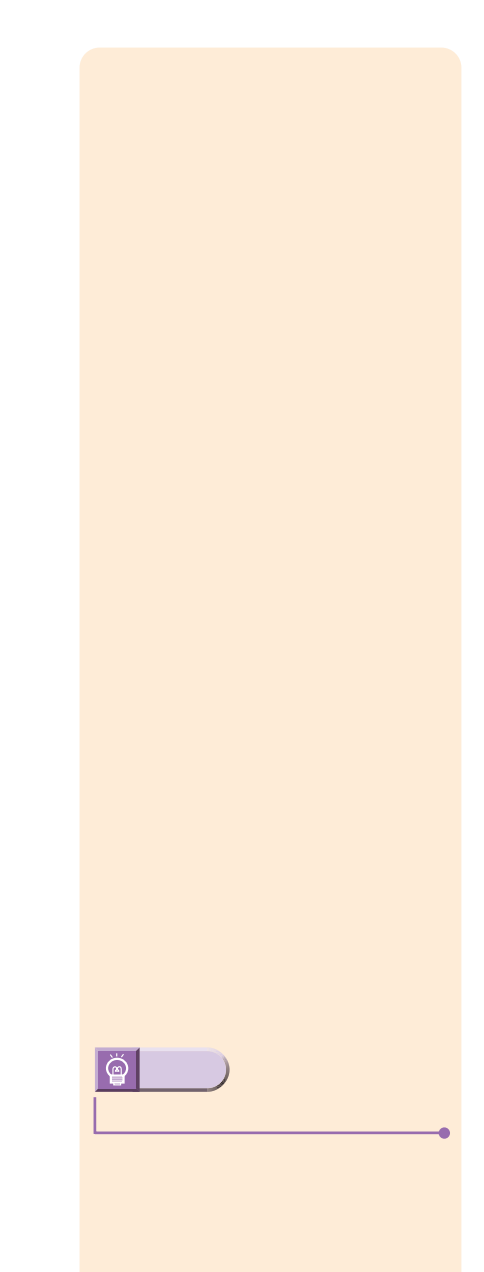

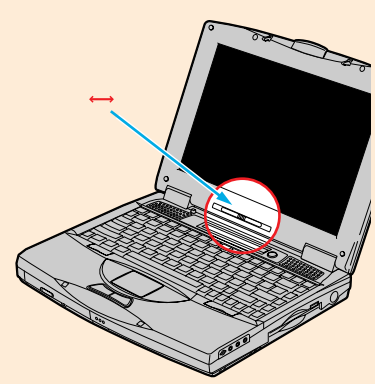

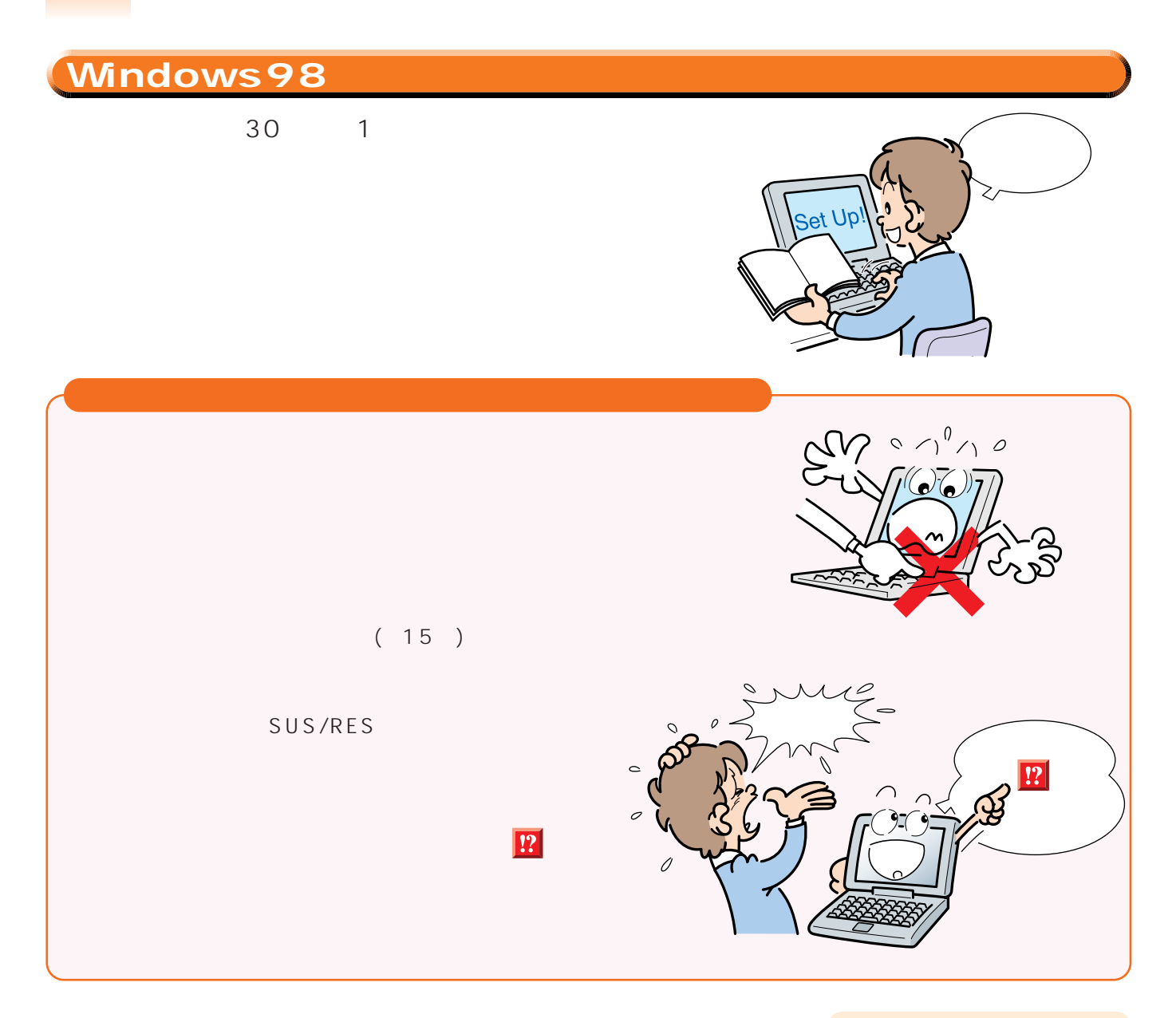

..............

 $\bullet$  $\bullet$  $\bullet$  $\bullet$  $\bullet$ 

 $\bullet$ 

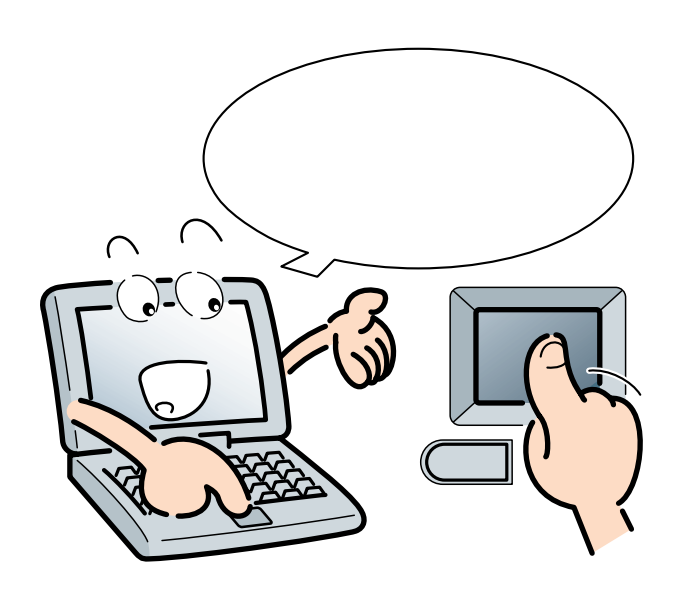

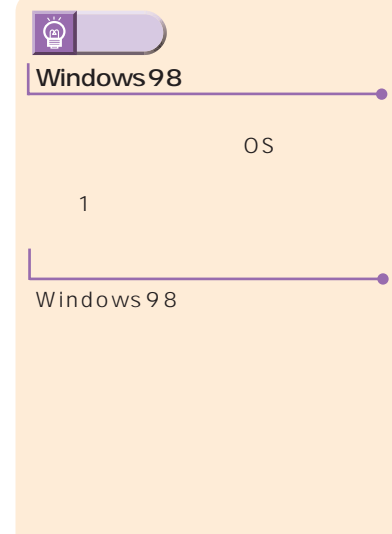

..............

<span id="page-10-0"></span>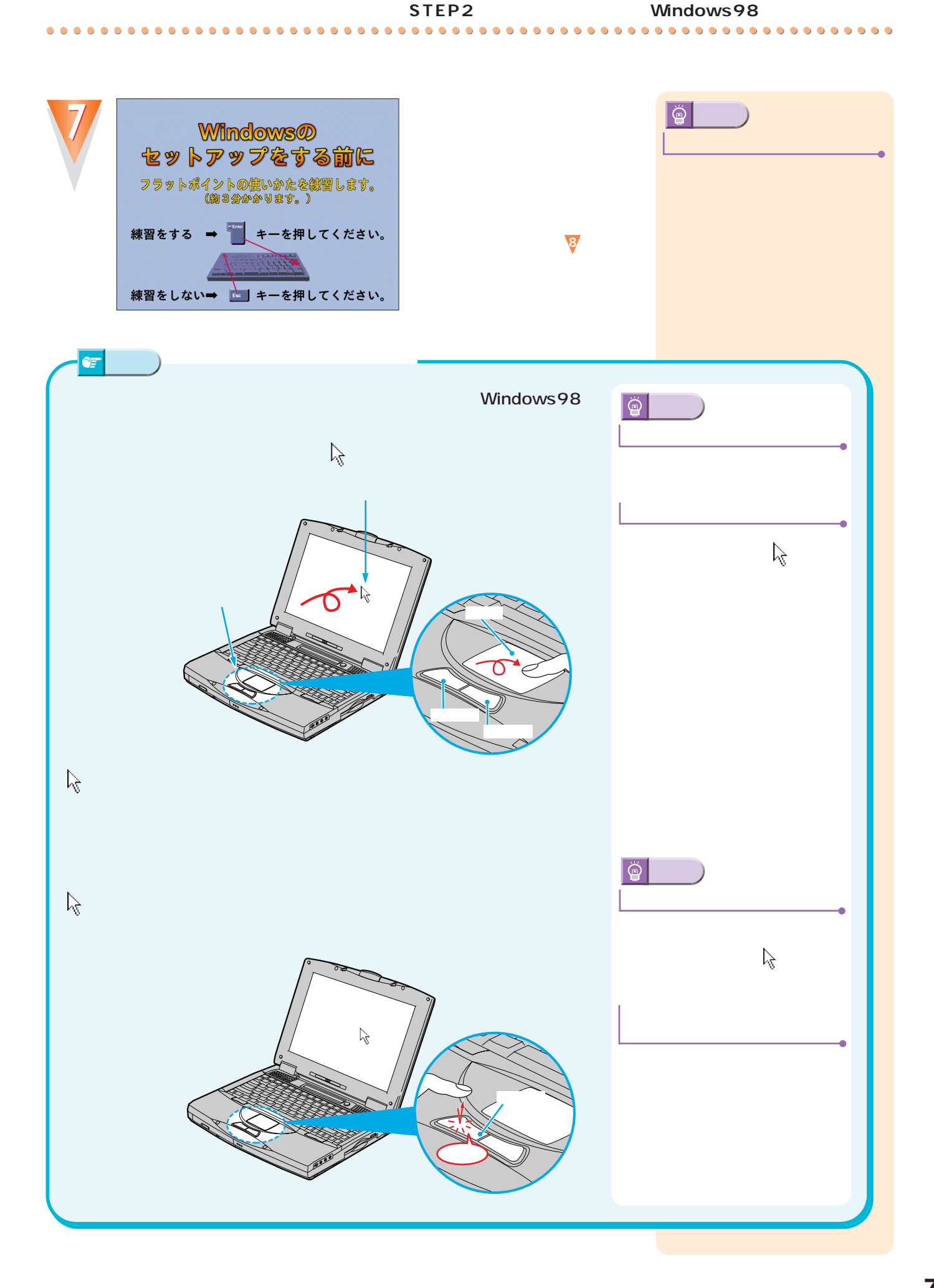

 $\bullet$ Ċ

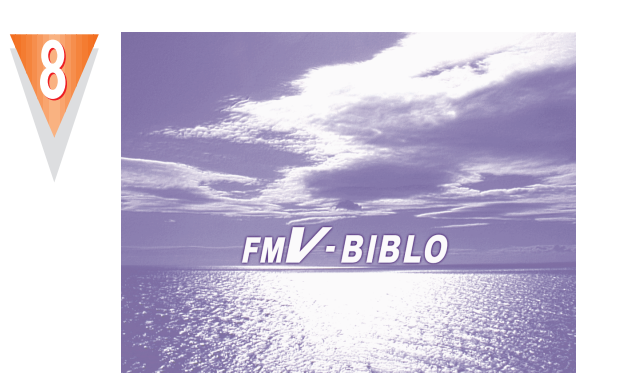

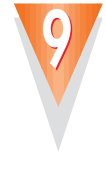

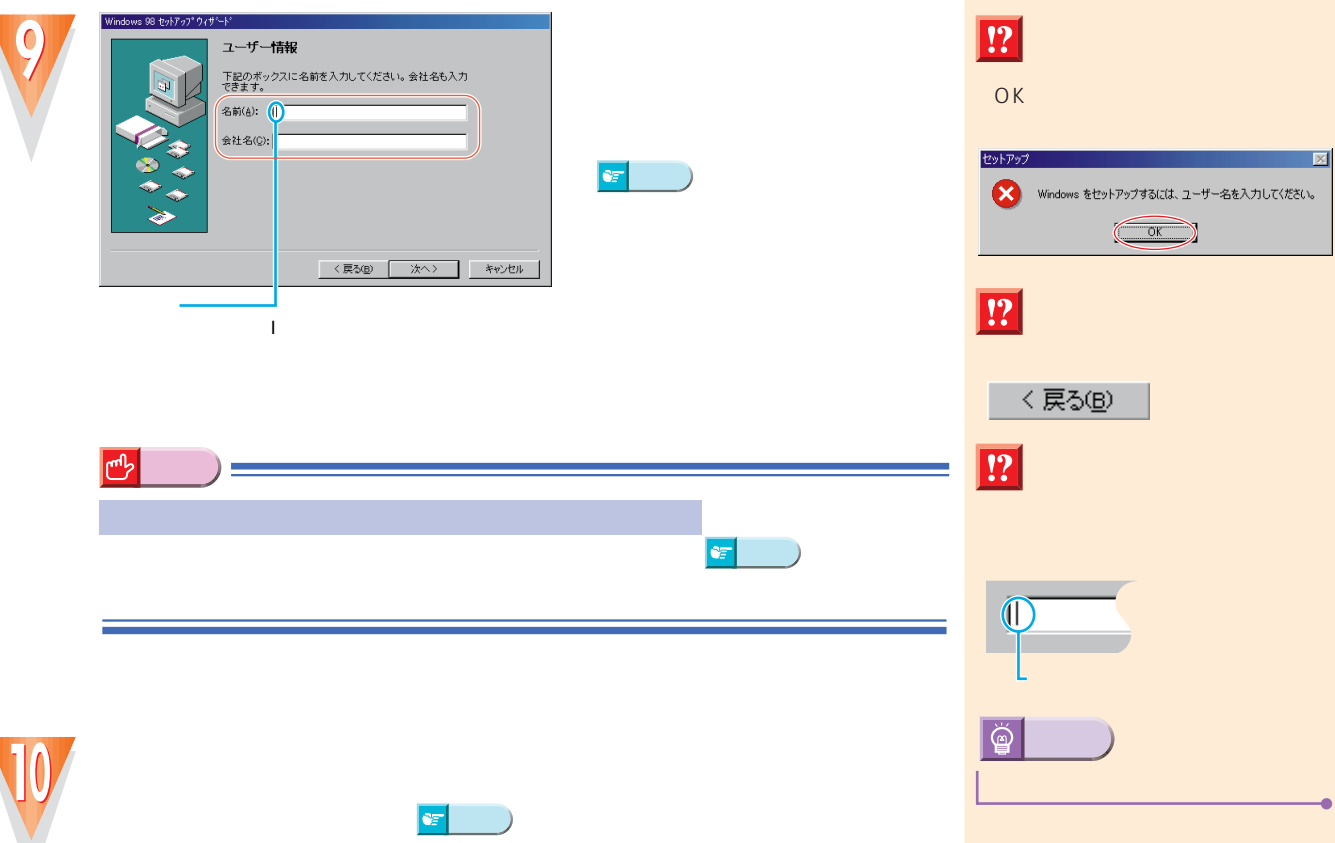

 $\bullet$  $\bullet$  ...................................

<mark>・\*イント</mark><br>ポイント☆ページの「キーボード」ということ。

<span id="page-12-0"></span>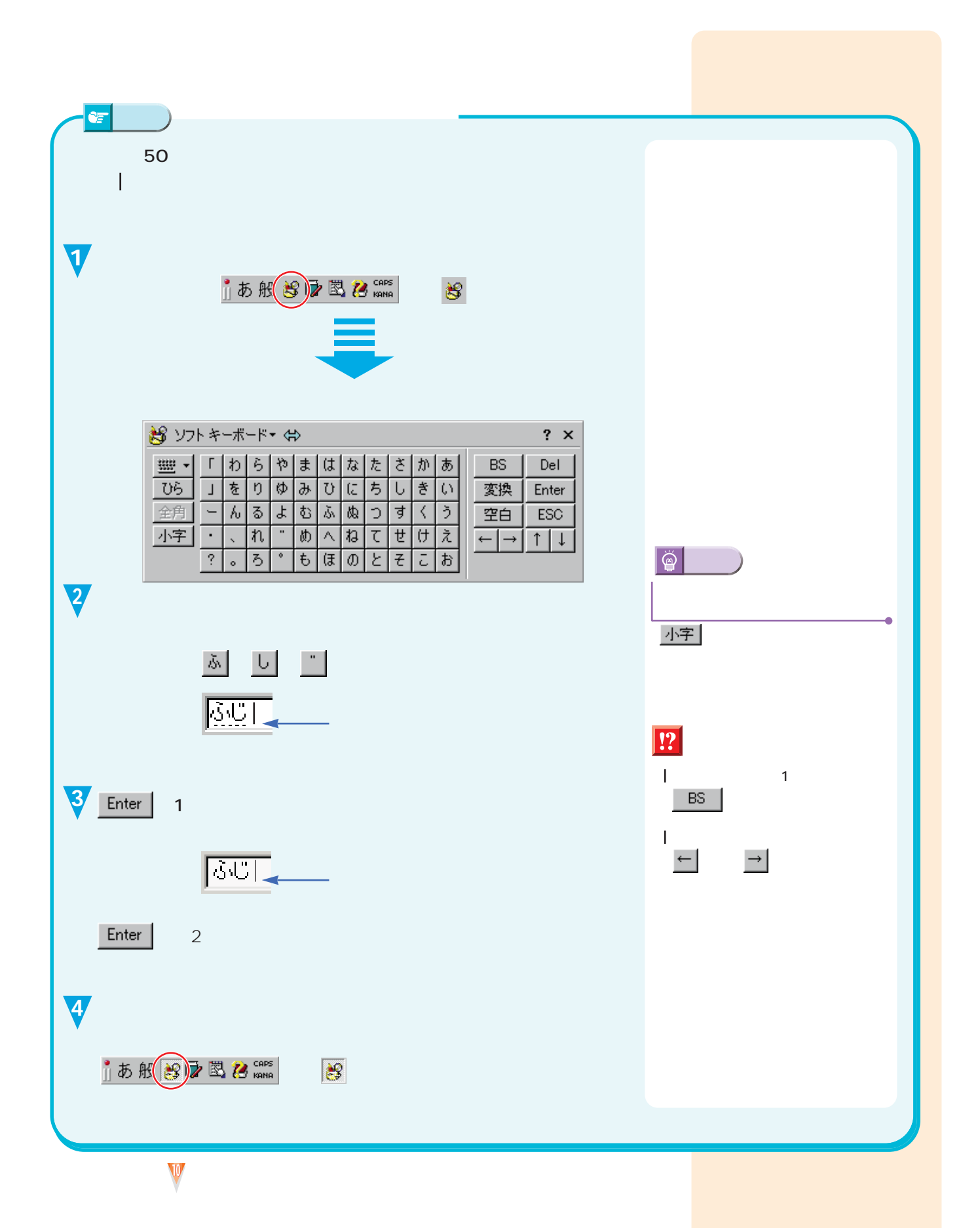

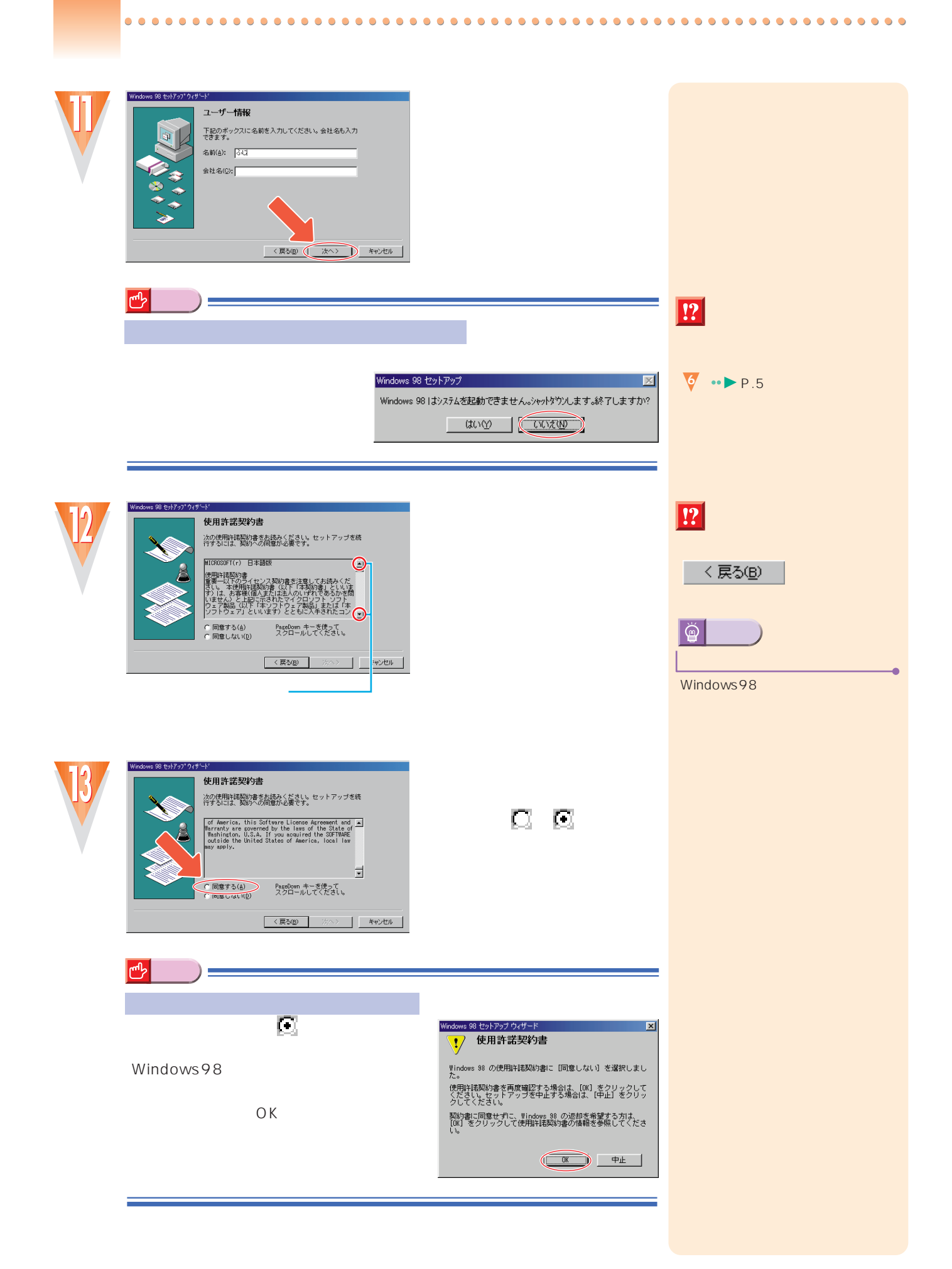

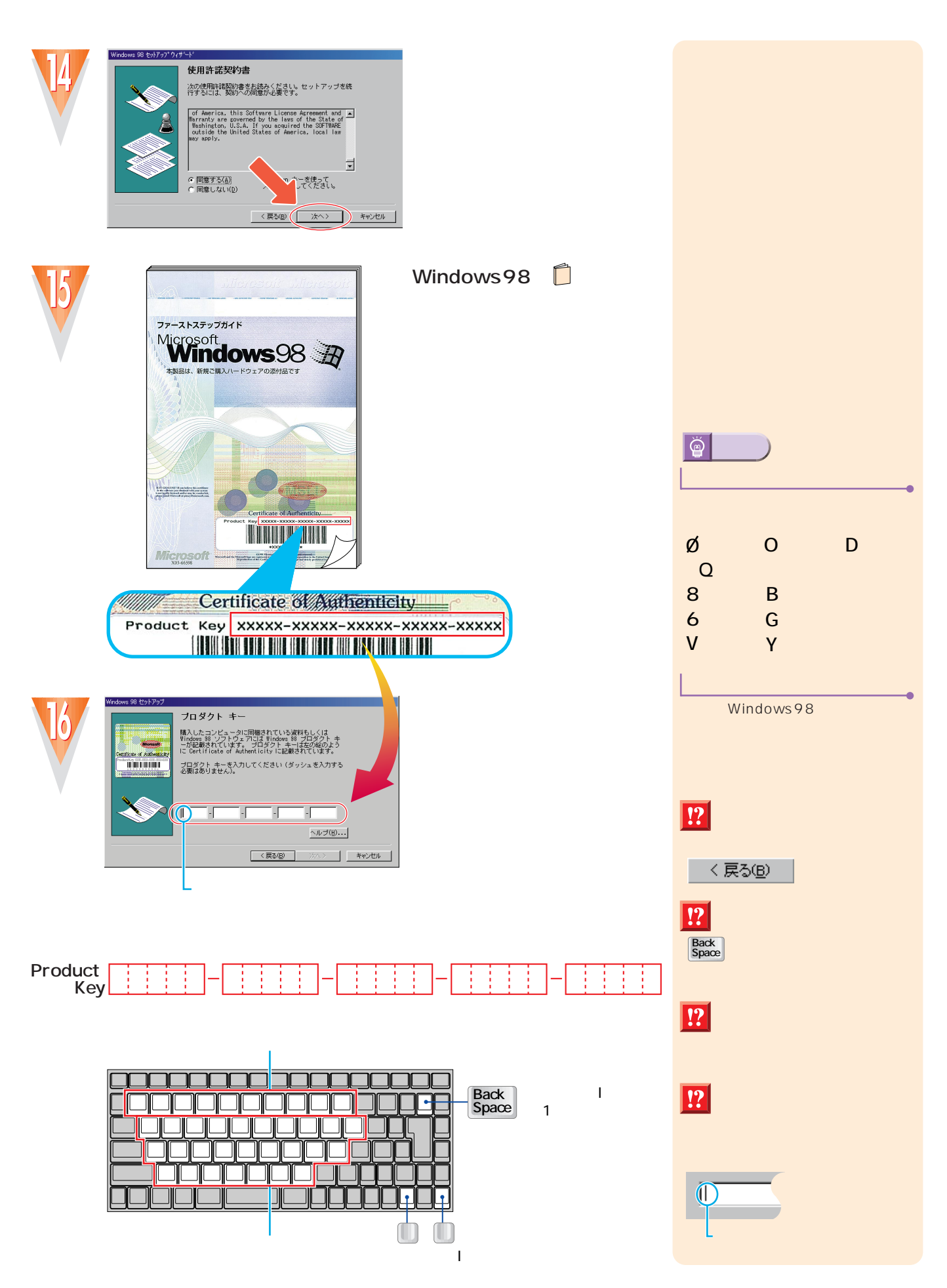

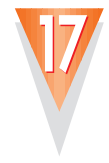

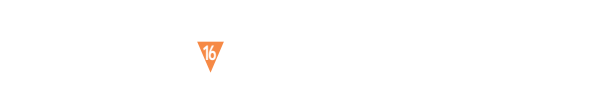

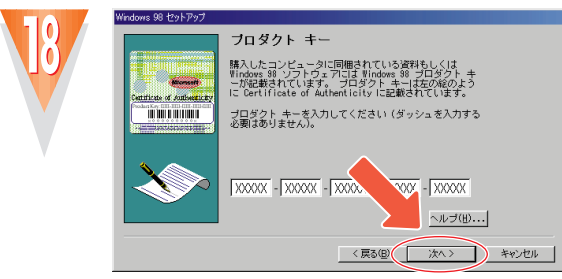

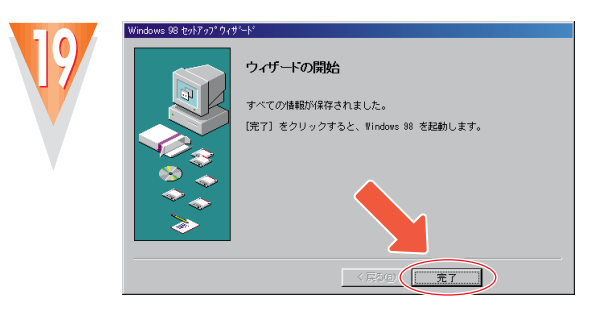

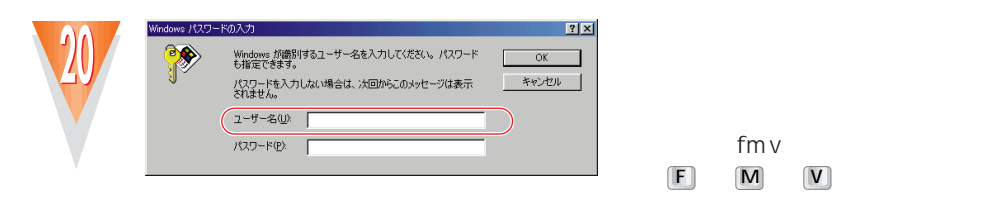

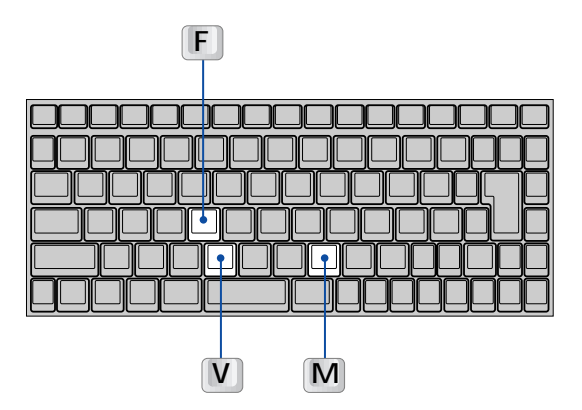

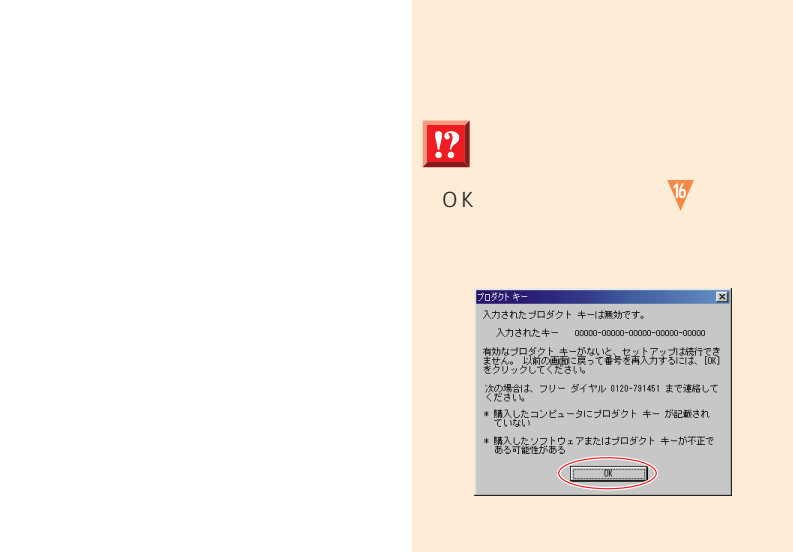

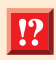

fmv

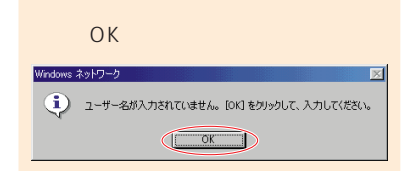

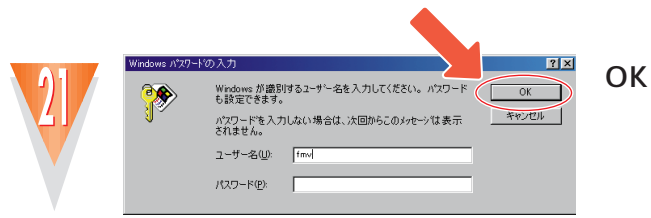

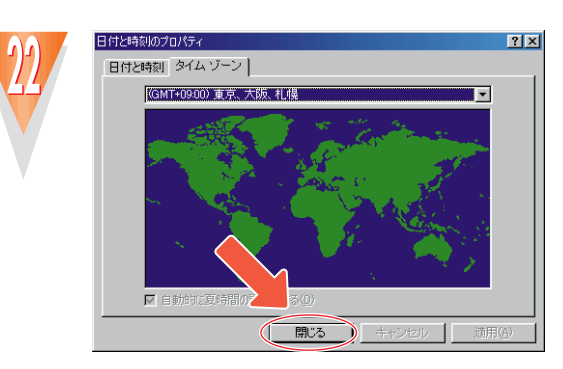

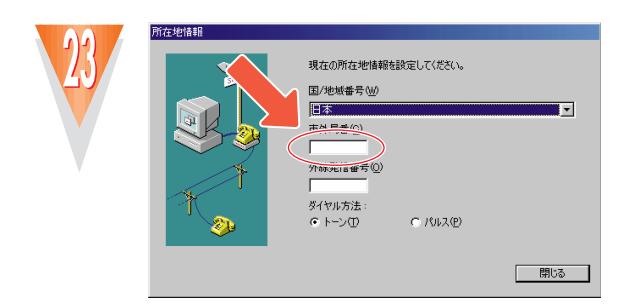

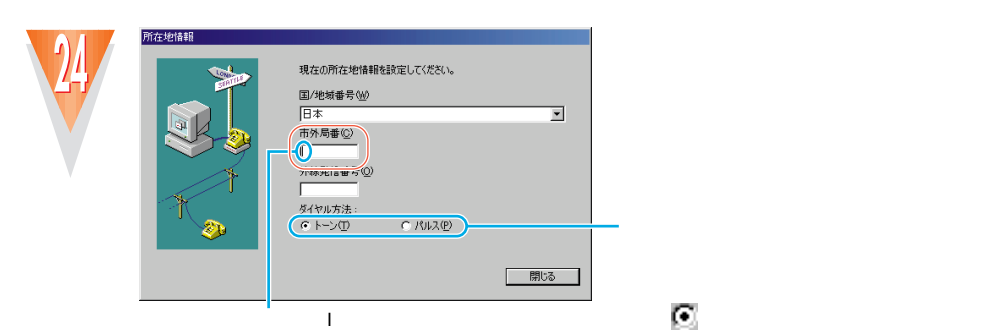

───────────── חר . ─™ ┰ II I  $\Box$  $\mathbf{I}$  $\mathbf{I}$ × Γ

 $\epsilon$  .

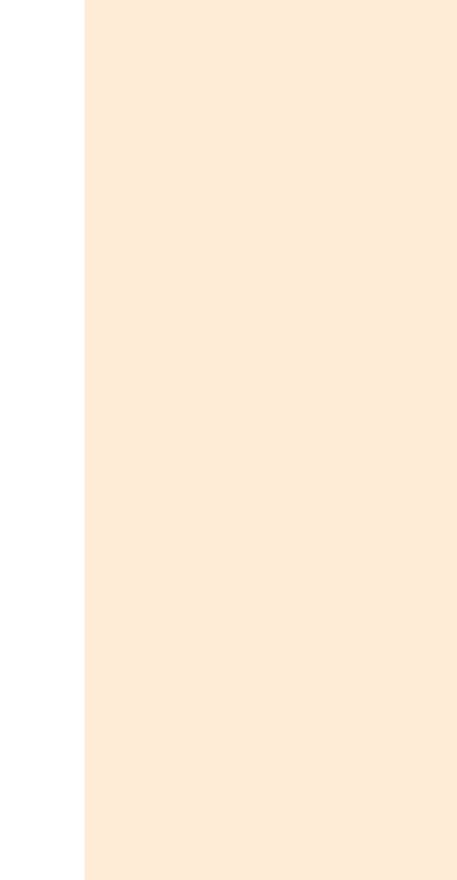

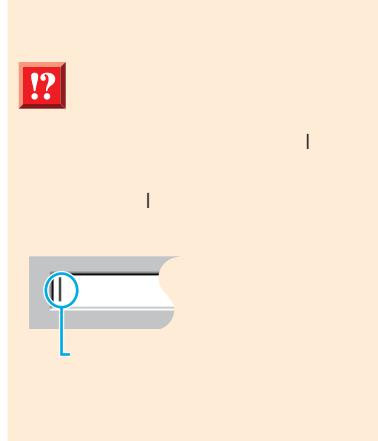

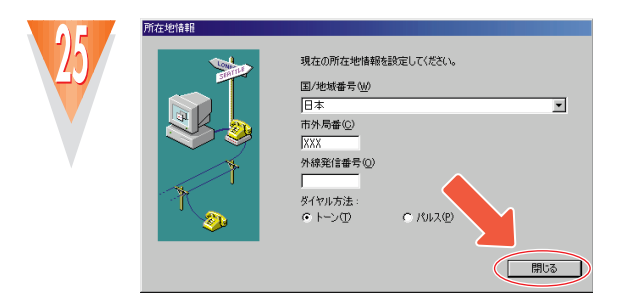

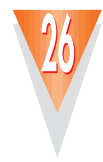

ダイヤルのプロパティ

所在地情報 フレフォニードライバー

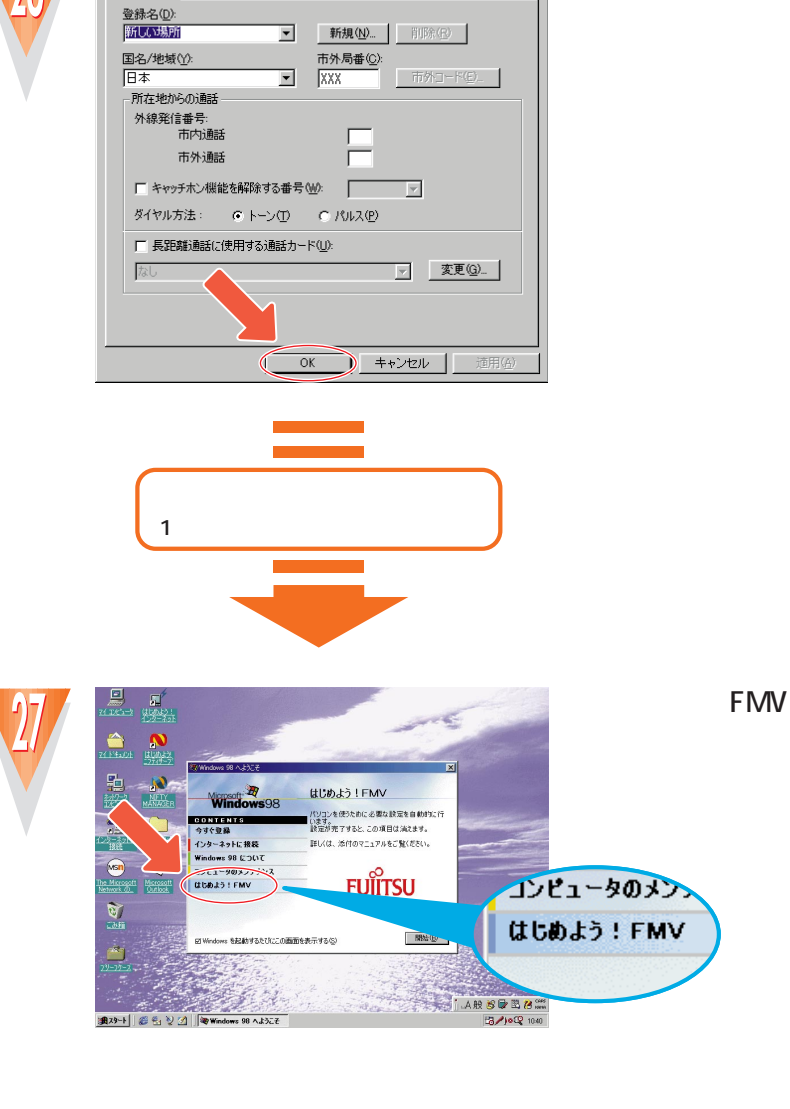

**ELEX**<br> **OK** 

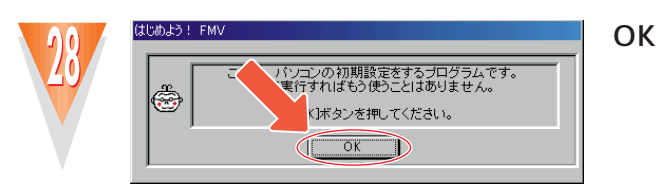

**14**

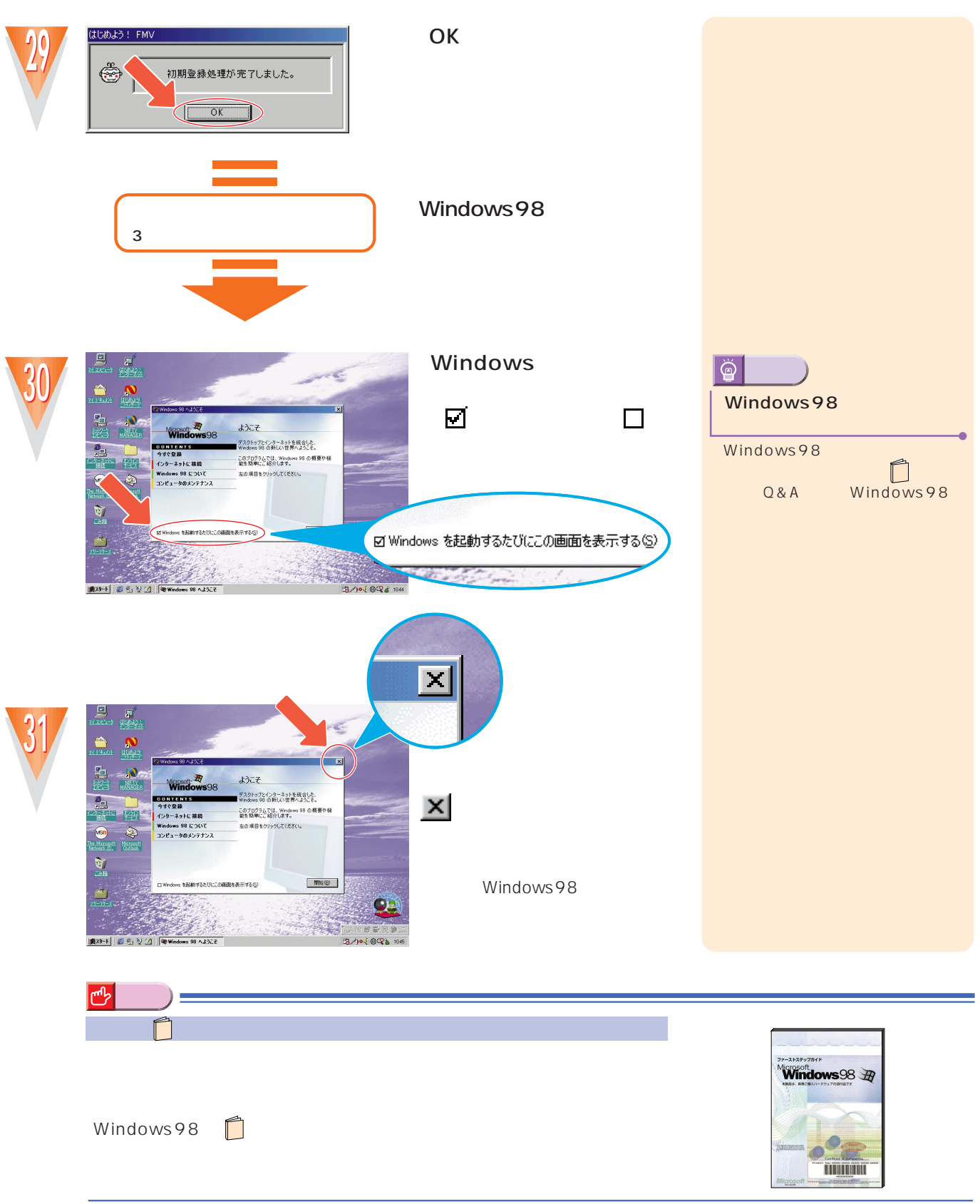

LCD

<span id="page-19-0"></span>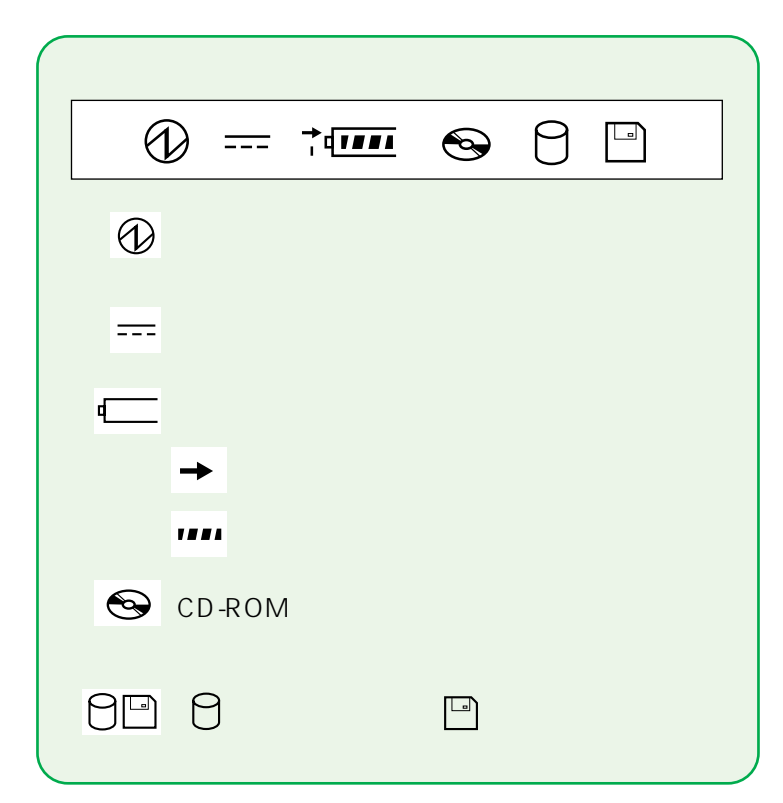

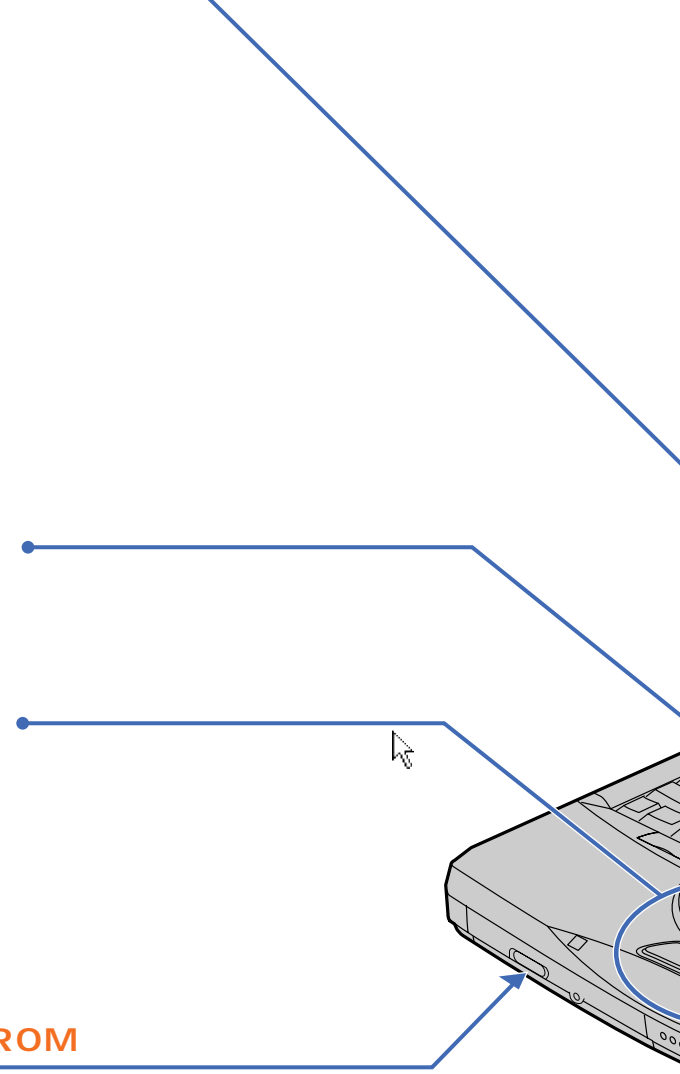

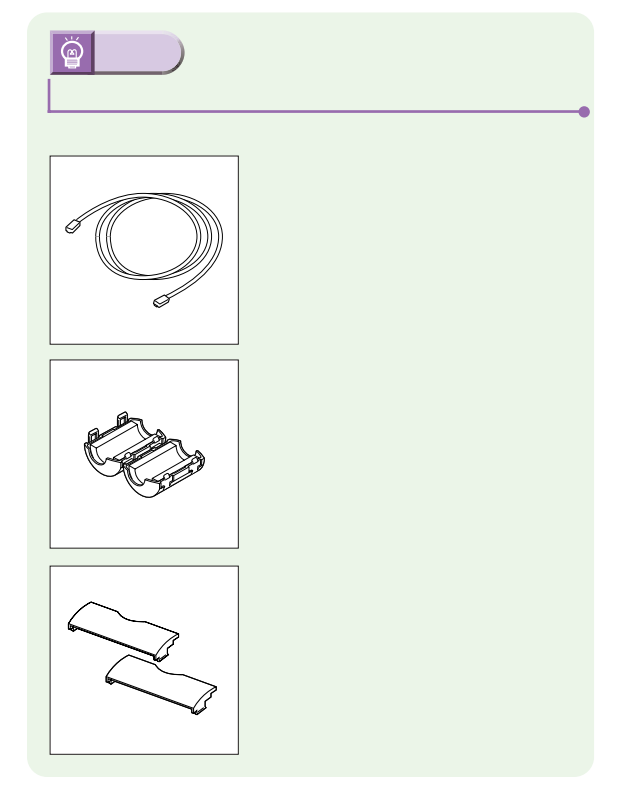

#### **CD-ROM**

CD-ROM

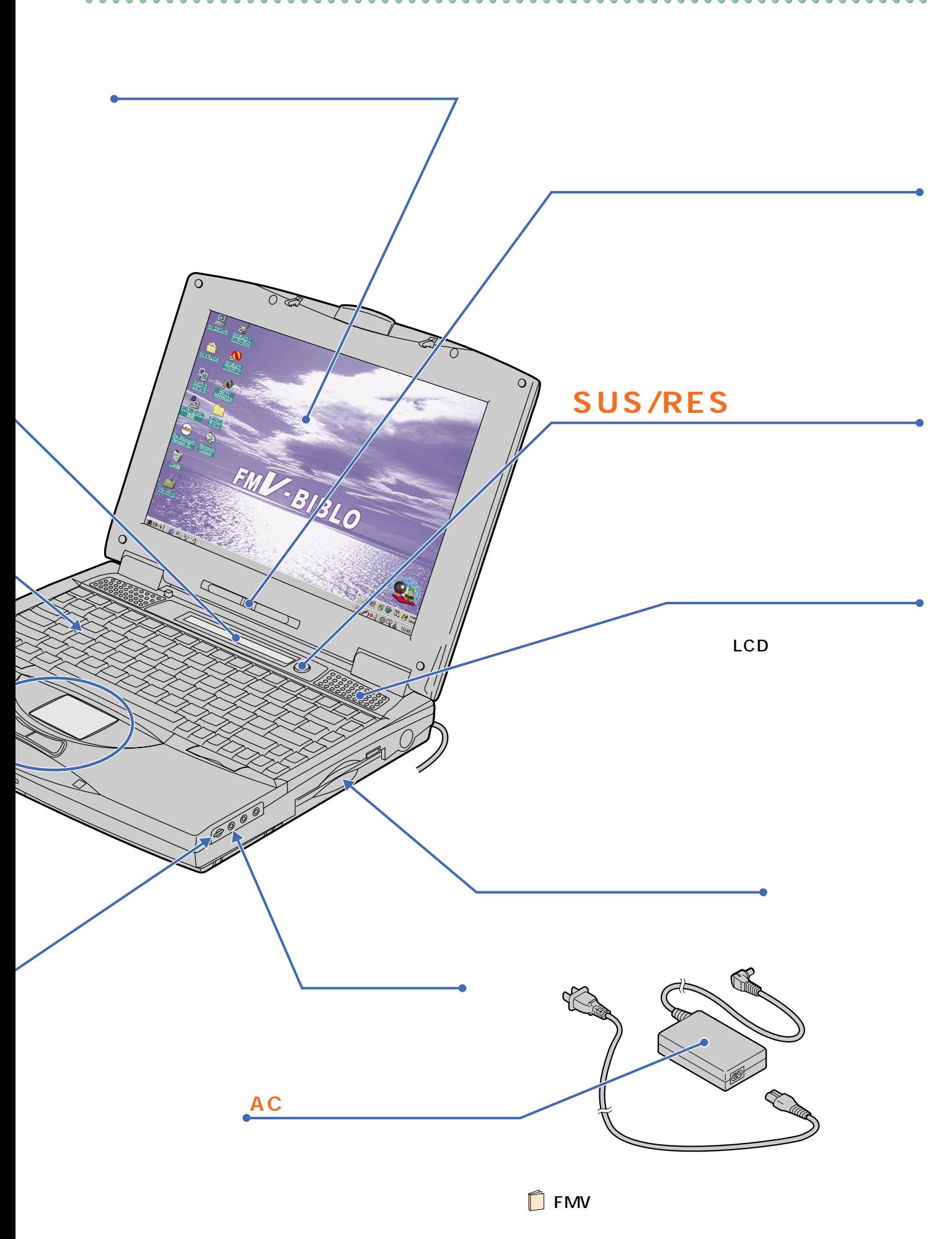

### $CD$ -ROM

 $\bullet$ 

 $\bullet$  $\bullet$  $\bullet$  $\bullet$  $\bullet$ 

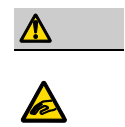

CD-ROM<br>CD-ROM CD-ROM

<span id="page-21-0"></span>電源を切る前の確認をする

## CD-ROM

### CD-ROM

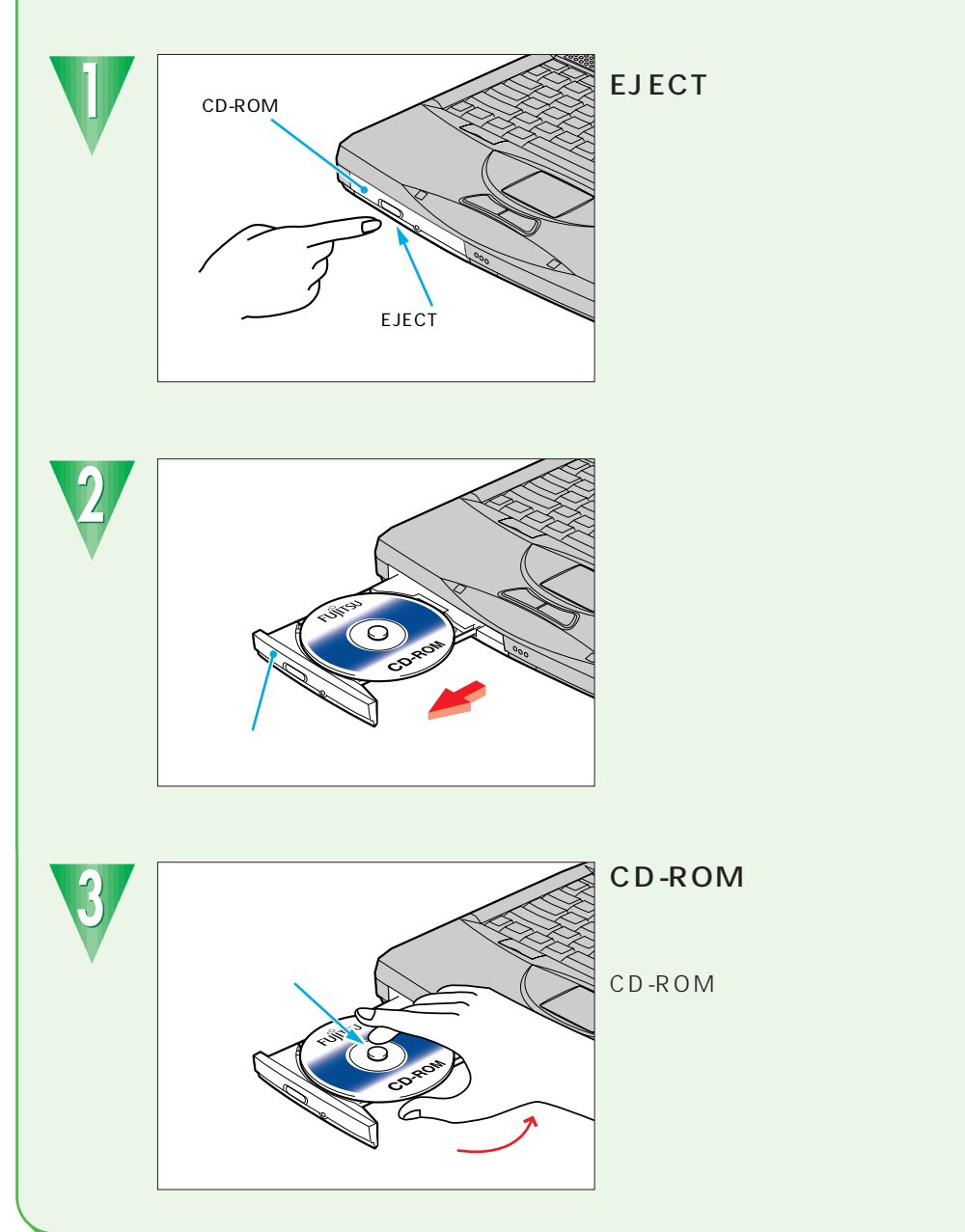

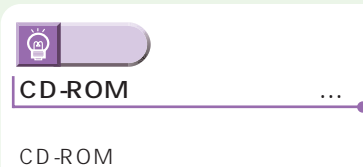

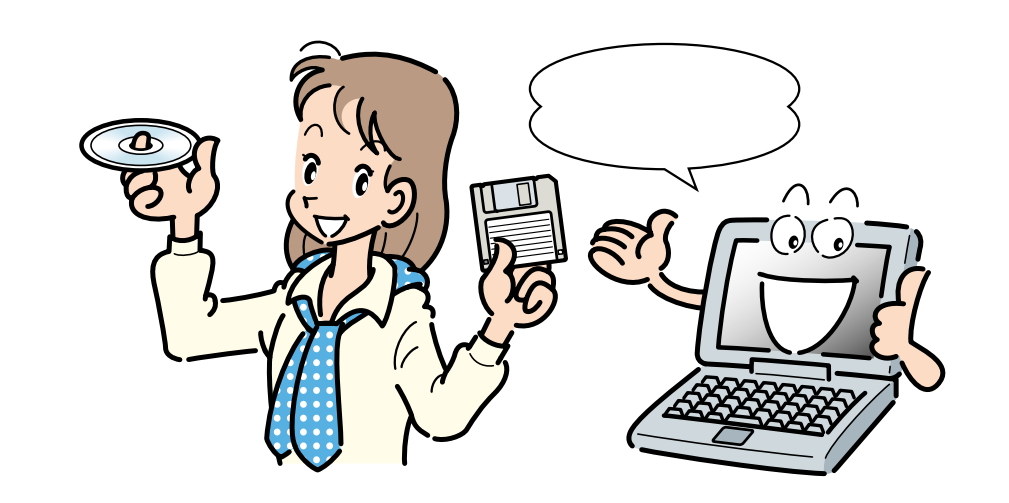

<span id="page-22-0"></span> $\bullet$ ...  $\bullet$  O

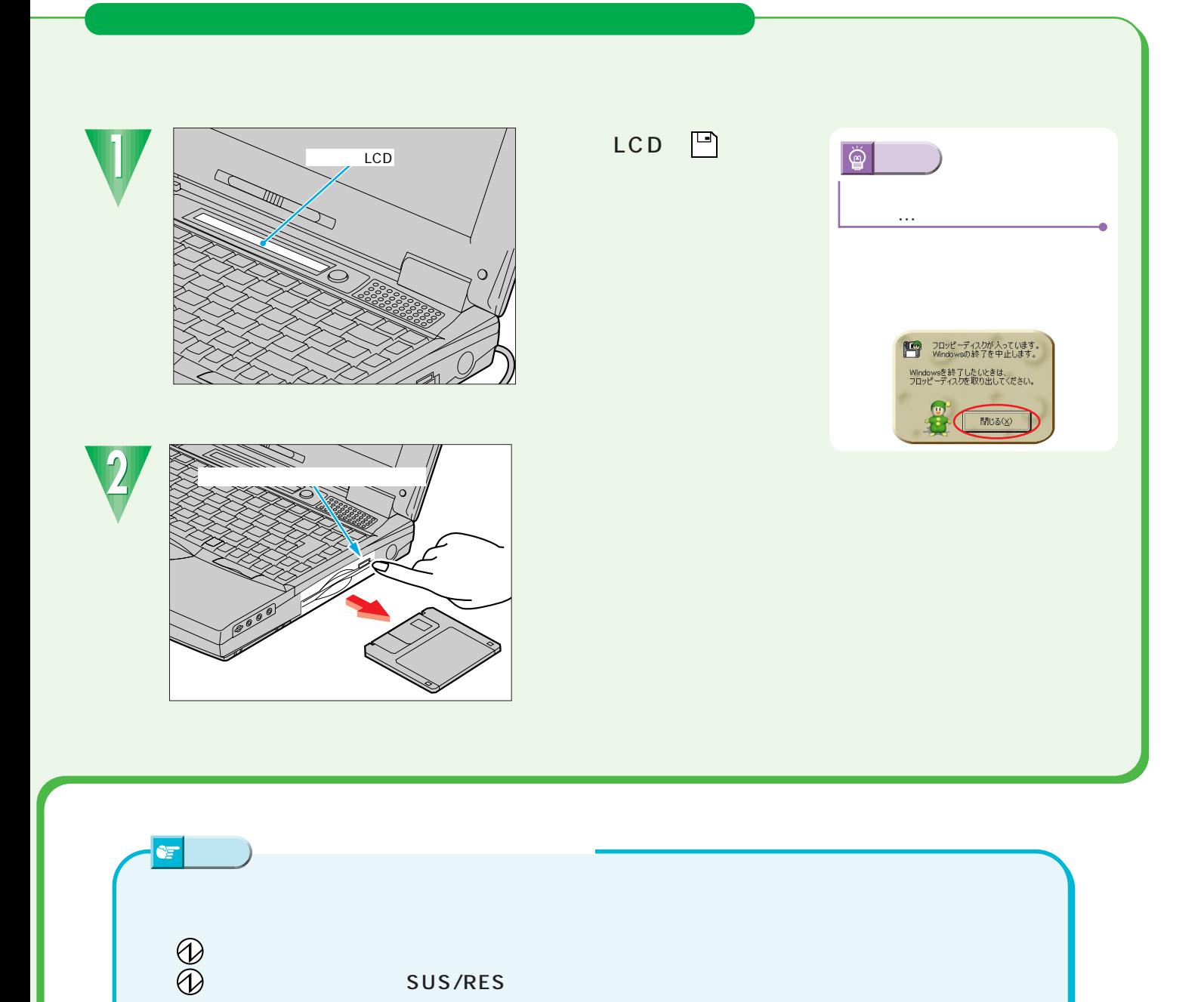

 $\sim$  10  $\sim$   $\sim$  10

 $0.0.0.0$ 

 $\bullet$  $\bullet$ 

 $\bullet$  $\bullet$ 

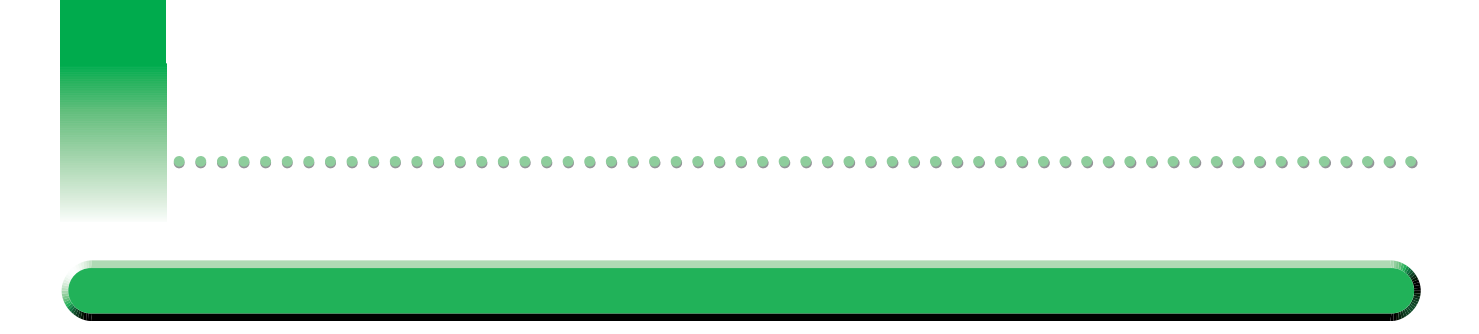

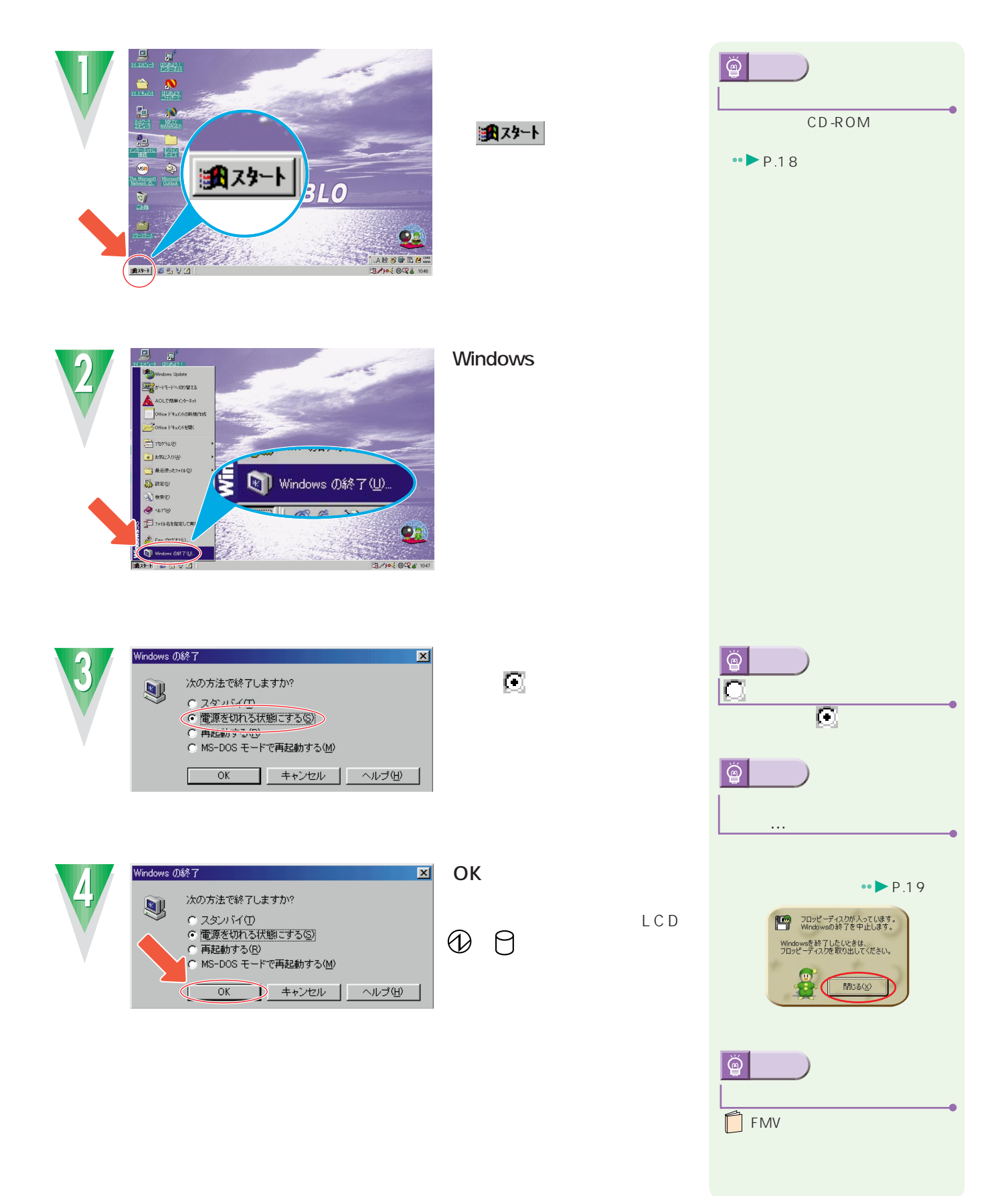

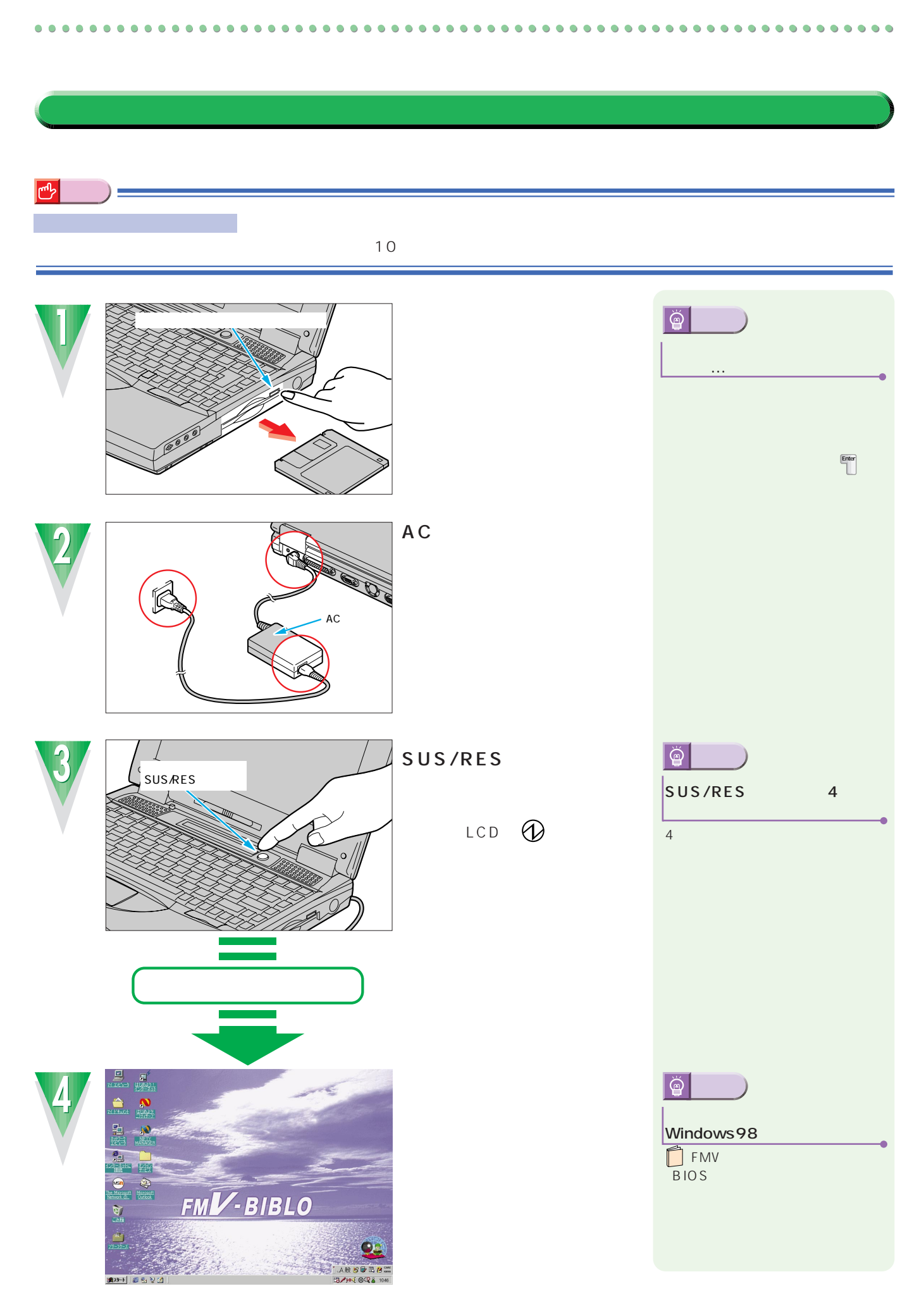

<span id="page-25-0"></span>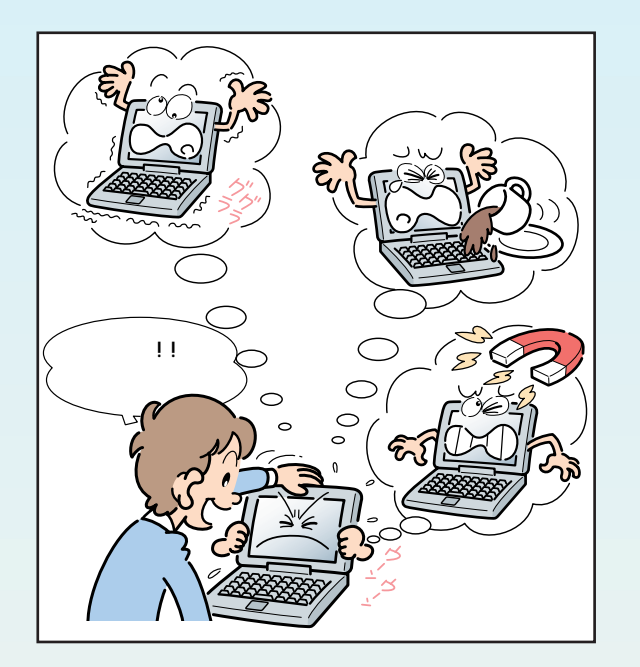

る大切なフロッピーディスクです。

とくに、これに、電源が入っているときは、電源が入っているときは、電源が入っているときは、電源が入っているときは、電源が入っているときは LCD 8

CD-ROM

パソコンに慣れてきたら、 『パソコンをふりだしにもど CD-ROM

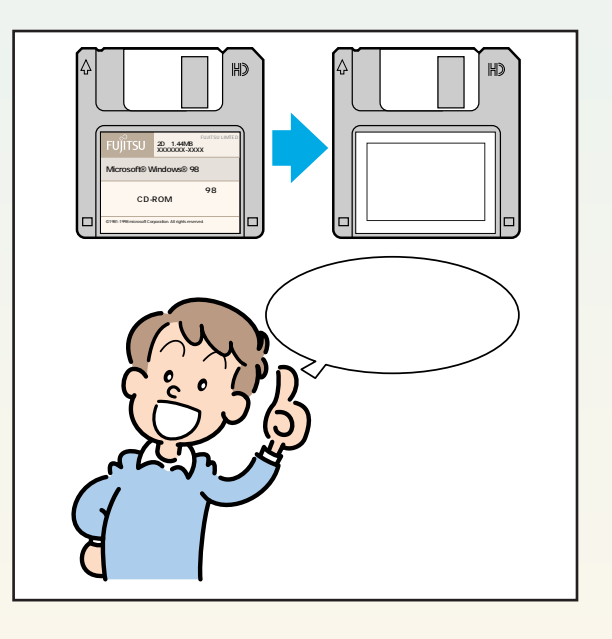

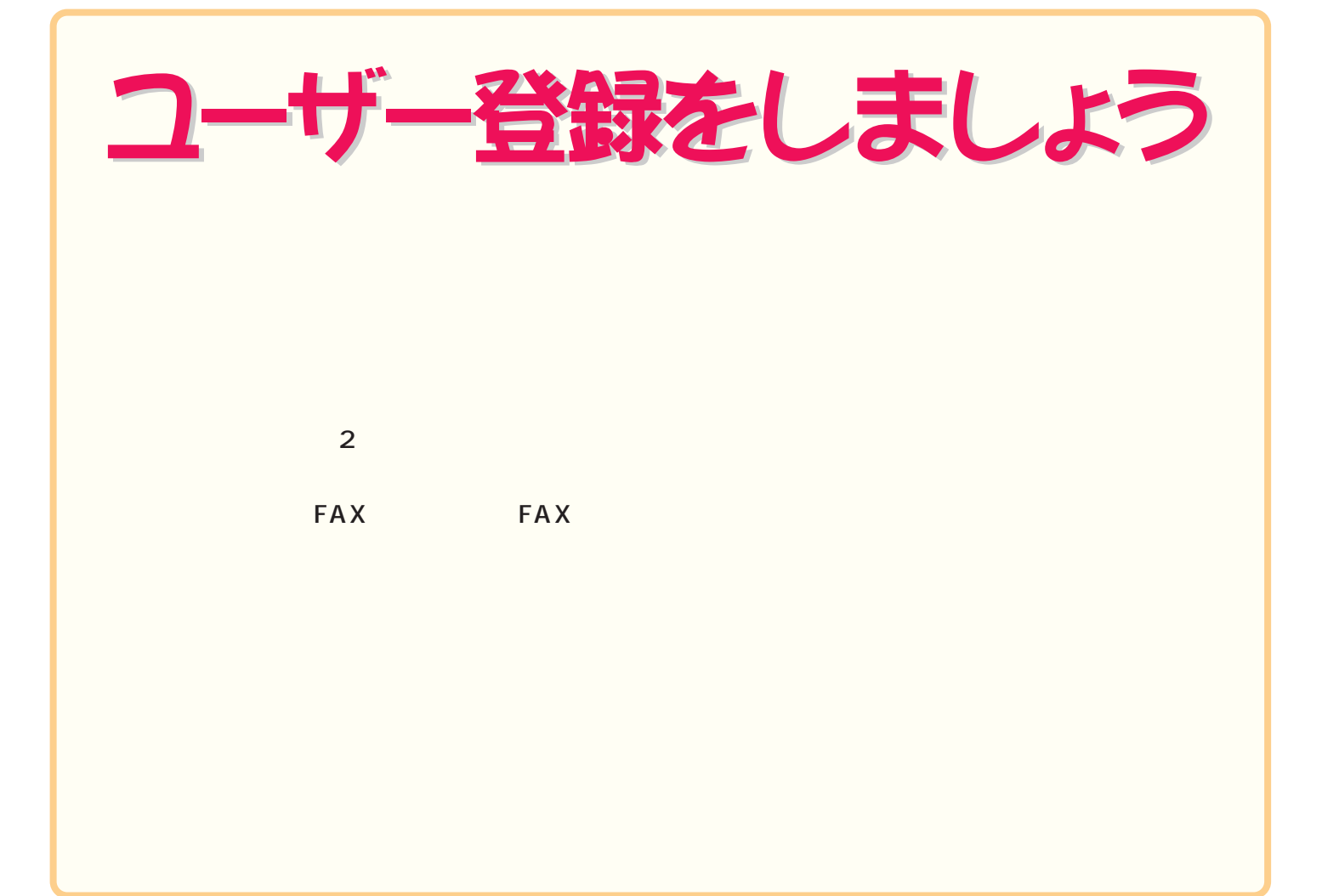

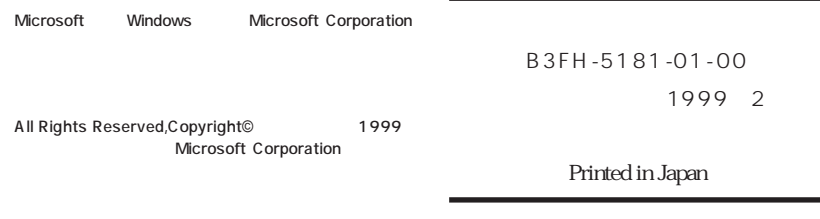

S 9902-1